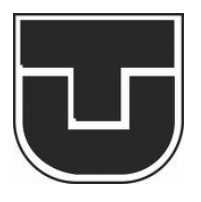

**TECHNICKÁ UNIVERZITA V KOŠICIACH**

FAKULTA ELEKTROTECHNIKY A INFORMATIKY

Katedra elektroniky a multimediálnych telekomunikácií

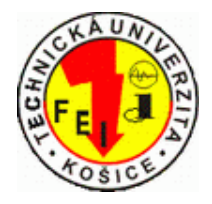

Signálové procesory

# **Návrh mikrofónového zosilňovača**

Št. program: SE\_ING\_1.ročník vypracovali:

20. dec. 2016 **Peter Dzivák** 

Rastislav Jurč

Tomáš Koutun

Peter Šimčák

#### $\overline{1}$ Obsah

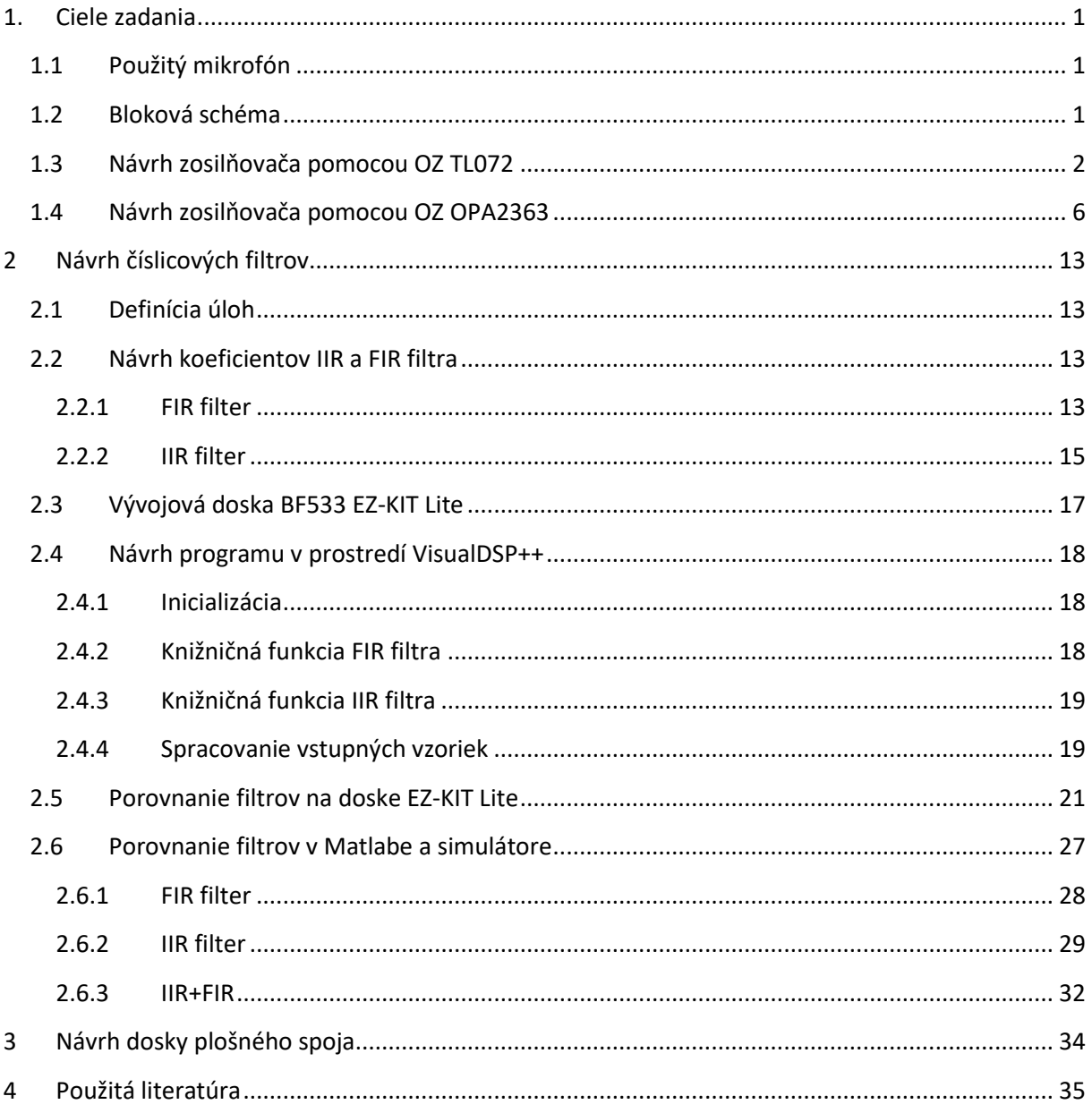

# <span id="page-2-0"></span>**1. Ciele zadania**

Cieľom zadania je navrhnúť predzosilňovač pre mikrofón použitím operačných zosilňovačov TL072 a OPA2363. Ďalšou úlohou je navrhnúť číslicové filtre pre akustické pásmo v prostredí VisualDSP++ a demonštrovať ich funkciu na vývojovej doske EZ-KIT Lite so signálovým procesorom Blackfin BF533.

## <span id="page-2-1"></span>**1.1 Použitý mikrofón**

V rámci zadania budeme pracovať s elektretovým mikrofónom Vectra MIC-1 určeným pre fotoaparáty alebo videokamery so stereo výstupom na 3,5mm jack konektor. [\[1.\]](#page-36-1)

Parametre mikrofónu:

- Typ: smerový mikrofón
- Frekvencia: 30-18000Hz
- Uhly snímania: 90° alebo 120°
- Citlivosť:  $-40dB$  (0 dB = 1V/Pa pri 1KHz)
- Výstupná impedancia: 200Ω
- Signál šum : 76dB (1Khz pri 1 PA)
- Max. SPL: 120dB (pri 1Khz; 1% THD) [\[1.\]](#page-36-1)

## <span id="page-2-2"></span>**1.2 Bloková schéma**

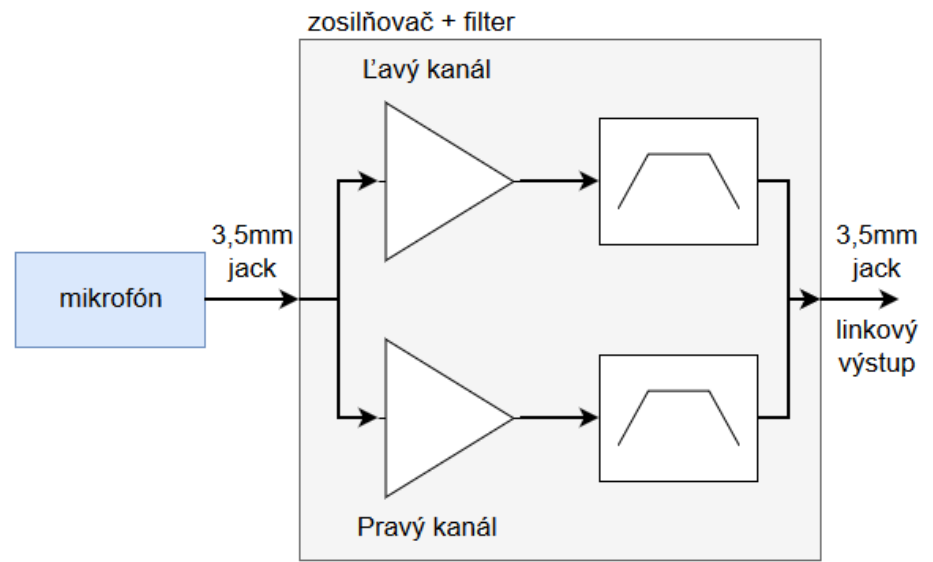

#### **Obr. 1 Bloková schéma predzosilňovača**

<span id="page-2-3"></span>Jednou z požiadaviek na zosilňovač je linkový stereo výstup, kvôli čomu sú ľavý a pravý kanál zosilňované a filtrované samostatne podľa [Obr. 1](#page-2-3). Napájanie týchto obvodov bude riešené pomocou 9V batérie pre OZ TL072 a 3V batériou pre OZ OPA2363.

#### <span id="page-3-0"></span>**1.3 Návrh zosilňovača pomocou OZ TL072**

OZ TL072 sme si zvolili kvôli nízkemu harmonickému skresleniu THD = 0,003% a jeho nízkemu šumu. Má napájanie diferenčným napätím v intervale -18 až 18V [\[2.\]](#page-36-2), kvôli čomu pri napájaní z batérie musíme k vstupnému signálu pridať napäťový ofset aby nedochádzalo k orezávaniu jeho záporných zložiek.

OZ je v invertujúcom zapojení podľa [Obr. 2](#page-3-1) so zosilnením

$$
A_u = -\frac{R_2}{R_1} = -\frac{27}{2,2} = -12,27
$$

Delič napätia na tvorený rezistormi R3 a R4 s výstupom pripojeným na neinvertujúci vstup pridáva k vstupnému signálu jednosmernú zložku s veľkosťou  $U_{\text{CC}}/2$ . Väzobné kondenzátory slúžia na filtráciu jednosmerných zložiek signálu.

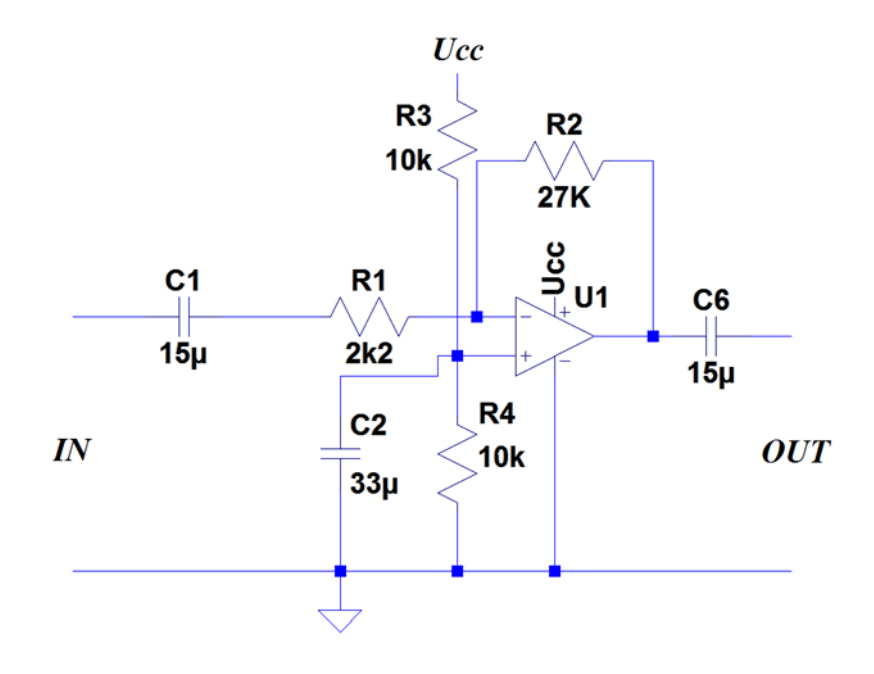

**Obr. 2 schéma zapojenia zosilňovača**

<span id="page-3-1"></span>Ďalším krokom bolo zapojenie zosilňovača na kontaktne pole a následné zmeranie AF charakteristík.

Na vstup predzosilňovača sme pripojili generátor so sínusovým signálom s amplitúdou 100mV. Postupne sme menili frekvenciu vstupného signálu a sledovali signál na výstupe. Pre prvé zapojenie sme použili kondenzátor C1 s hodnotou 330nF . Výsledná charakteristika aj s tabuľkou hodnôt je zobrazená na [Obr. 3](#page-4-0).

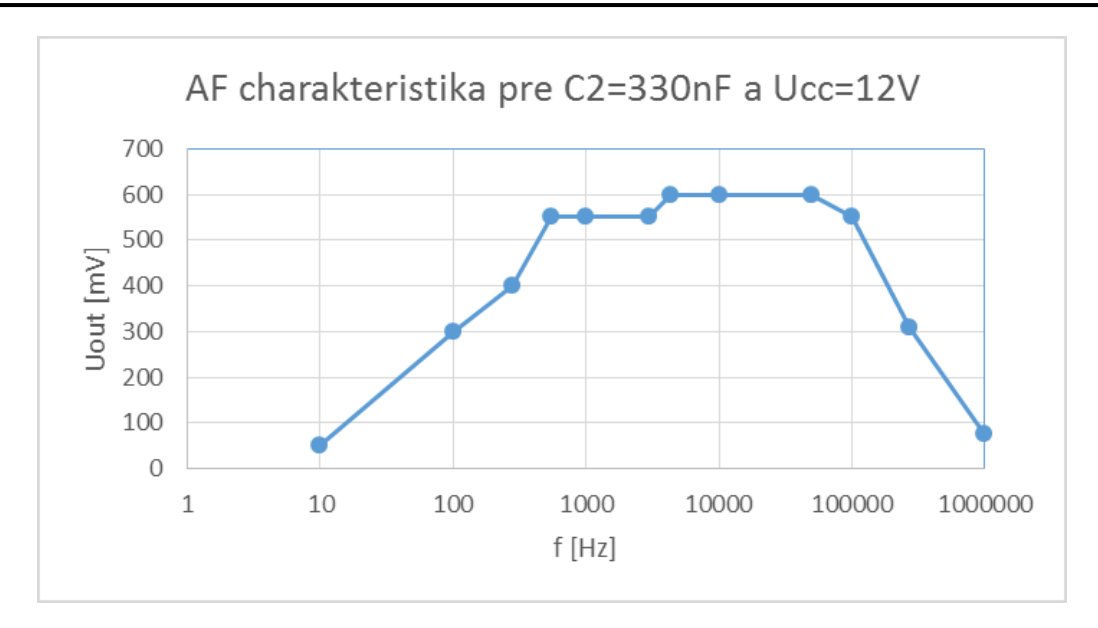

**Obr. 3 AF charakteristika predzosilňovača s použitím C1 = 330nF**

<span id="page-4-0"></span>Keďže z [Obr. 3](#page-4-0) môžeme vidieť že AF charakteristika nevyhovuje našim požiadavkám a kondenzátor C1 ma malú hodnotu, použili sme kondenzátor s hodnotou 15uF. Veľkosť zosilnenia podľa vyššie uvedeného vzťahu by mala mať hodnotu 12,27 avšak charakteristika na predchádzajúcom obrázku zobrazuje hodnotu zosilnenia maximálne 6. Z tohto dôvodu sme zvolili vyššiu hodnotu kondenzátora C1.

Výsledná AF charakteristika pri použití kondenzátora C1 s hodnotou 15uF je zobrazená na [Obr.](#page-4-1)  [4](#page-4-1).

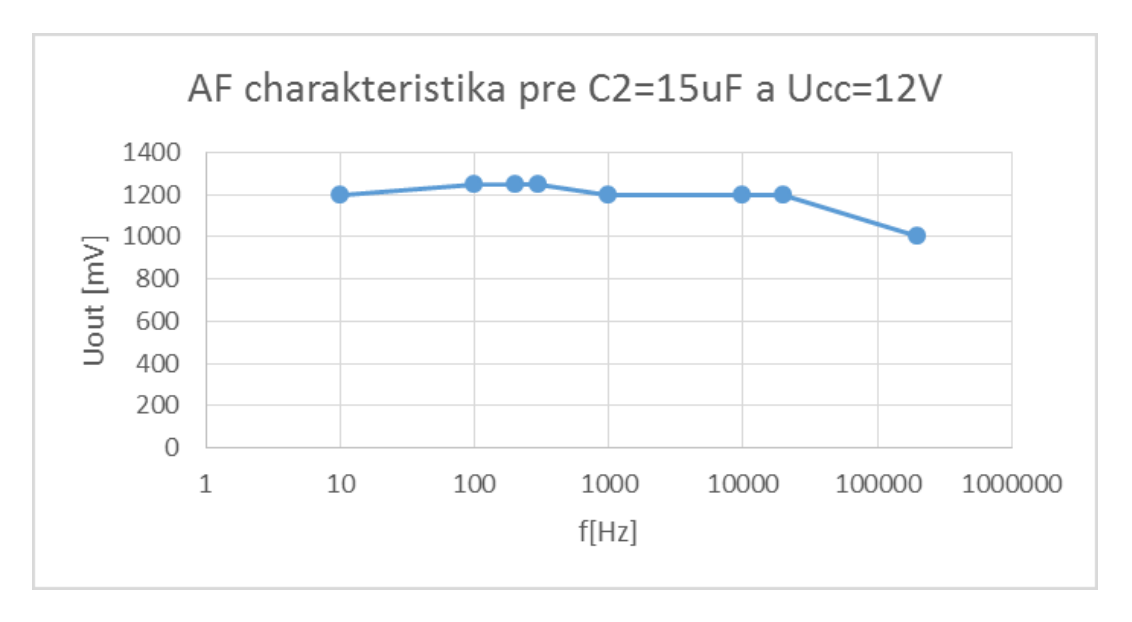

<span id="page-4-1"></span>**Obr. 4 AF charakteristika predzosilňovača s použitím C1 = 15uF**

Po vytvorení správneho návrhu pre predzosilňovač sme pokračovali porovnaním nahrávok pri použití predzosilňovača implementovaného v mikrofónovom vstupe zvukovej karty a nášho predzosilňovača pripojeného na linkový vstup zvukovej karty zapojením mikrofónu podľa [Obr.](#page-5-0)  [5](#page-5-0). Spektrum nahrávok je na [Obr. 6](#page-5-1)

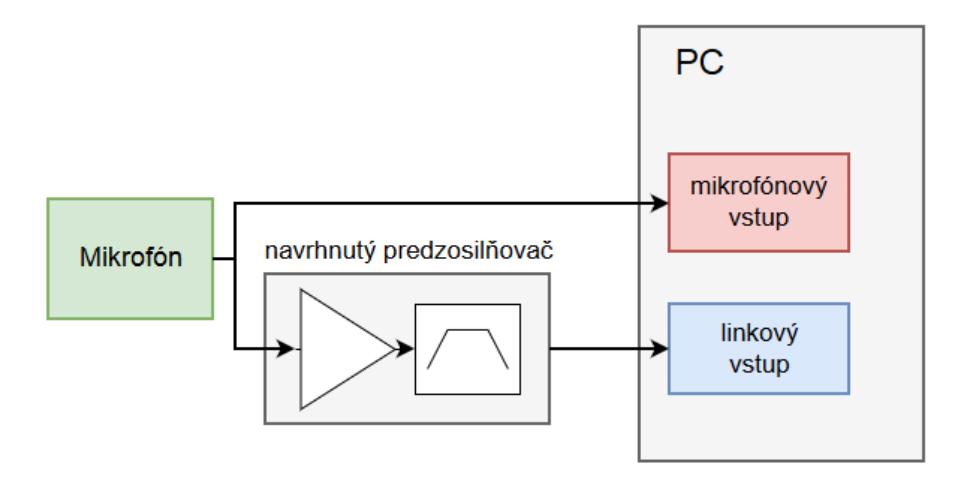

**Obr. 5 pripojenie mikrofónu k PC pre porovnanie nahrávok z mikrofónového vstupu a použitím predzosilňovača pripojeného k linkovému vstupu**

<span id="page-5-0"></span>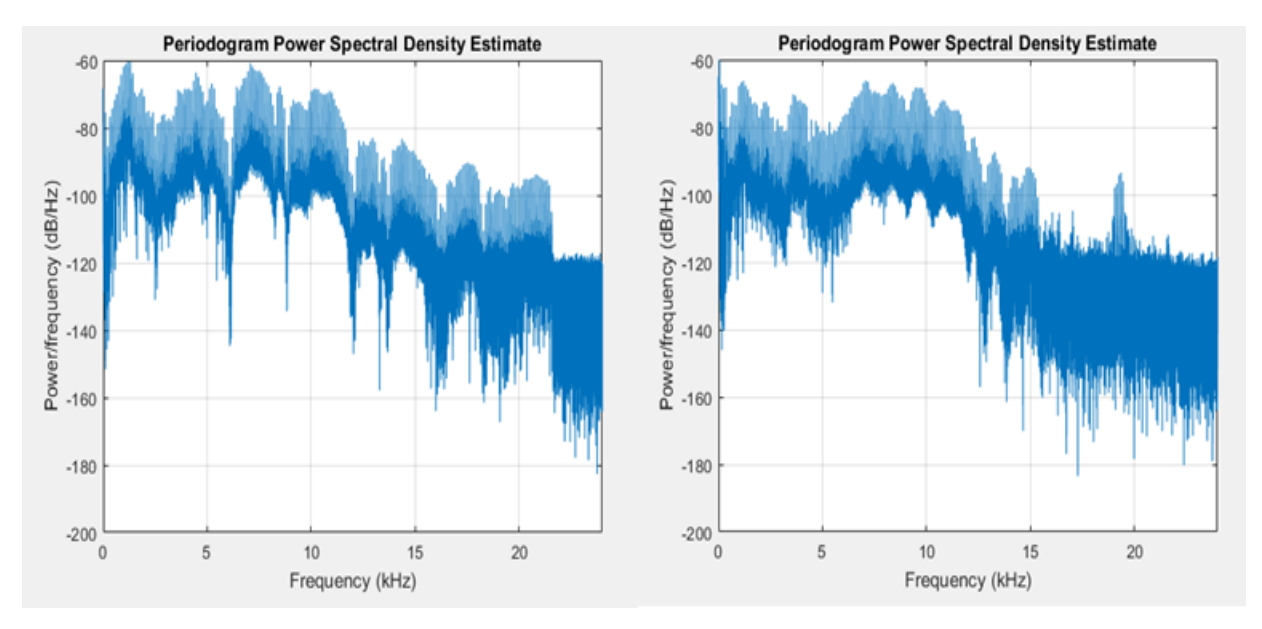

<span id="page-5-1"></span>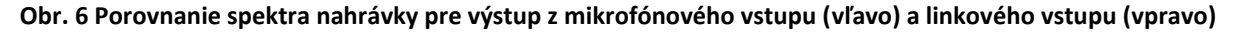

Prehrávaním nahrávok a ich porovnávaním sme zistili, že pri použití nášho predzosilňovača je počuť šum. Ďalším krokom teda bolo navrhnúť filter ktorý by tento šum potlačil. Ďalším počuteľným rozdielom je úroveň hlasitosti, ktorá bola s predzosilňovačom o čosi nižšia. Aby bola úroveň hlasitosti a teda aj zosilnenia porovnateľná s predzosilňovačom použitom v mikrofónovom vstupe zvukovej karty, zväčšili sme veľkosť rezistora R2 na 91k. Keďže mikrofón má dva kanály, vytvorili sme symetrické zapojenie pre druhy kanál. Výslednú schému jedného kanála s filtrom môžete vidieť na [Obr. 7.](#page-6-0)

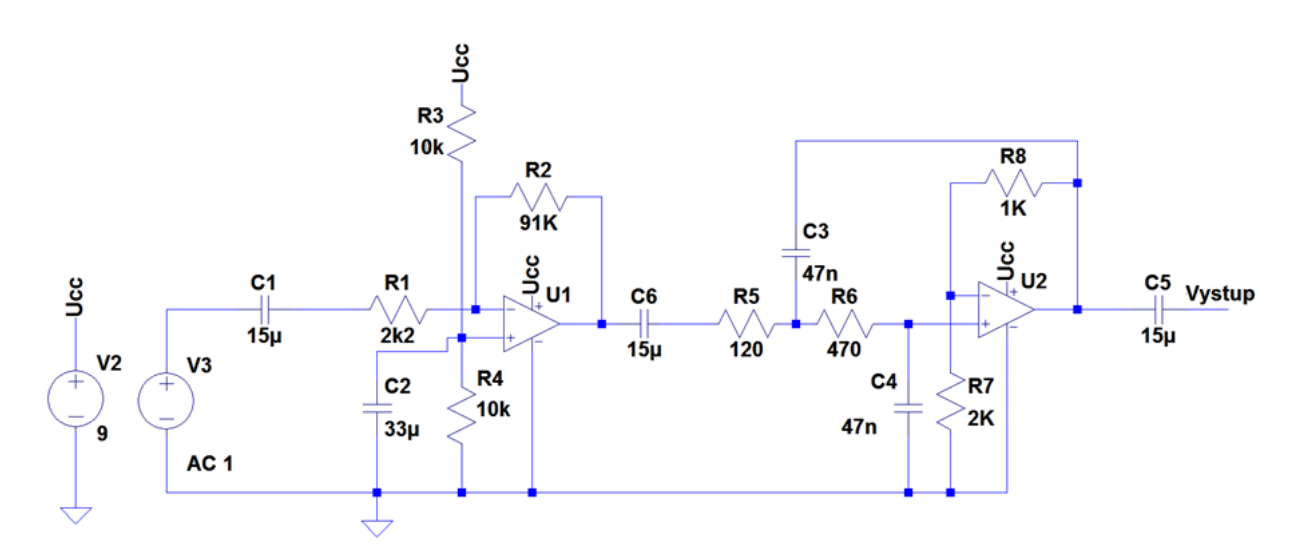

**Obr. 7 Schéma zapojenia predzosilňovača s filtrom pre jeden kanál**

<span id="page-6-0"></span>Na [Obr. 8](#page-6-1) môžete vidieť reálny prípravok, ktorý sme testovali.

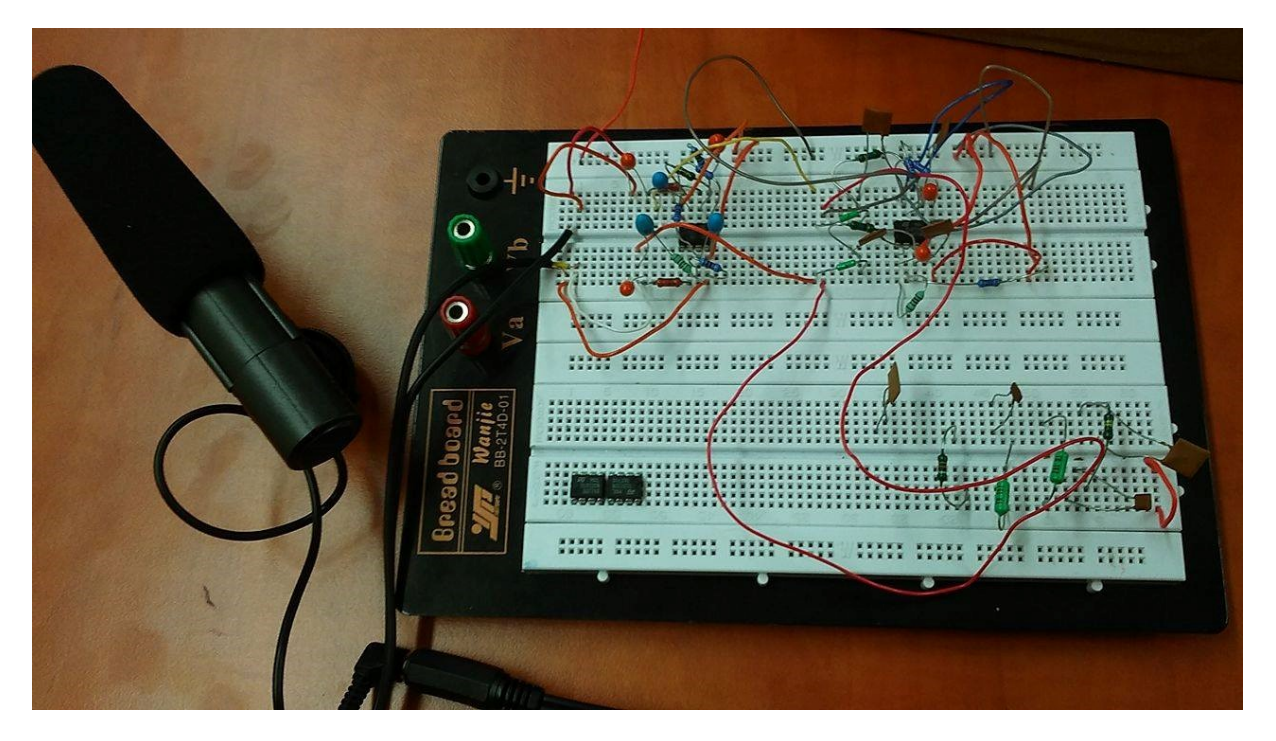

**Obr. 8 Pripojenie mikrofónu na meraný zosilňovač**

<span id="page-6-1"></span>Následným porovnaním nahrávok z mikrofónového vstupu a nášho zapojenia sme získali frekvenčné charakteristiky nahrávok ktoré môžete vidieť na [Obr. 9](#page-7-1):

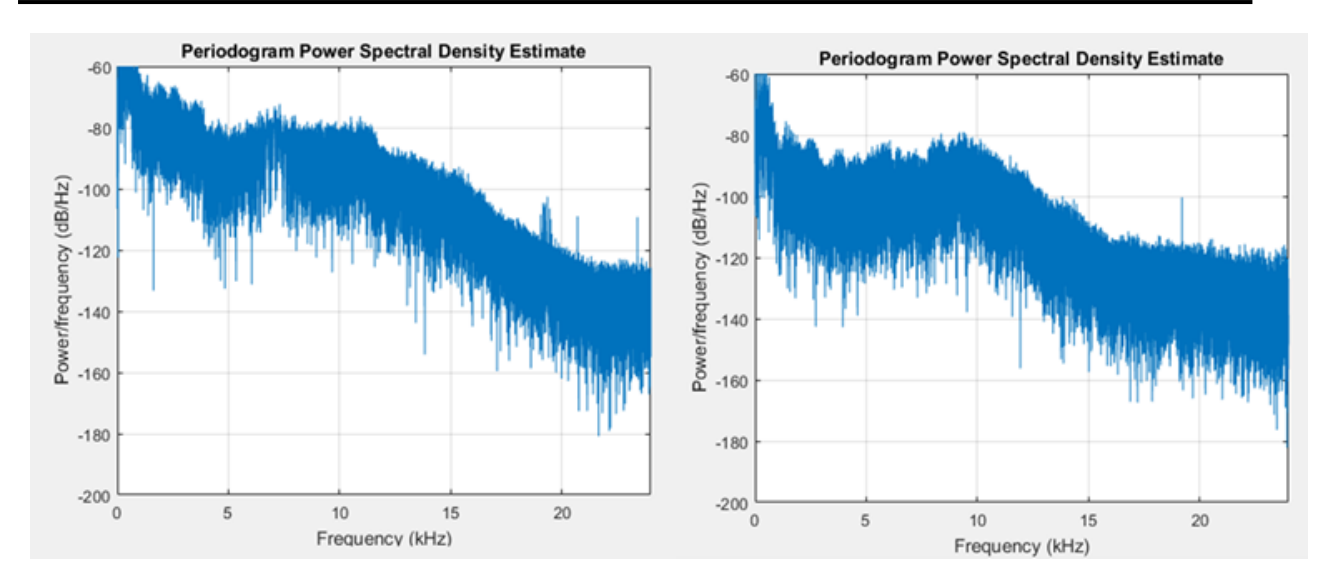

<span id="page-7-1"></span>**Obr. 9 Spektrum nahrávok z mikrofónového vstupu (vľavo) a z linkového vstupu (vpravo)**

Spektrum nahrávok ako môžete vidieť z [Obr. 9](#page-7-1), je porovnateľné, teda môžeme konštatovať, že navrhnutý predzosilňovač s filtrom je podobný tomu, ktorý je použitý na mikrofónovom vstupe zvukovej karty.

#### <span id="page-7-0"></span>**1.4 Návrh zosilňovača pomocou OZ OPA2363**

Ďalším krokom zadania bolo navrhnúť zapojenie pre OZ OPA2363 typu CMOS, ktorý pracuje na nižšom napätí ako TL072 (1,8 až 5,5V) [\[3.\]](#page-36-3). Na napájanie bude použitá 3V batéria.

Zapojenie ktoré sme zrealizovali sa skladá s dvoch stupňov. V prvom stupni použijeme invertujúce a v druhom neinvertujúce zapojenie zosilňovača. Výpočet hodnôt zosilnení a hodnôt jednotlivých prvkov v zapojení je inšpirované z výpočtov uvedených v odkaze [\[4.\].](#page-36-4)

Začneme premenou citlivosti mikrofónu z dB na V/Pa. Použijeme informácie o našom mikrofóne z špecifikácií uvedených v [\[1.\]](#page-36-1). Citlivosť je teda :

$$
10^{\frac{-40dB}{20}} = 10mV/Pa.
$$

V nasledujúcom kroku je potrebné vyjadriť predchádzajúcu citovosť v V/Pa na A/Pa. Keďže je vysupená impedancia daná ako 200Ω výpočet bude vyzerať nasledovne:

$$
\frac{10mV/Pa}{200\Omega} = 50\mu A/Pa.
$$

$$
\frac{50\mu A}{Pa} * 2Pa = 100\mu A.
$$

Rezistor v spätnej väzbe by ma mat teda hodnotu :

$$
R = \frac{V_{OUT}}{I_{IN}} = \frac{1.228V}{100 \mu A} = 12280 \text{ }\Omega.
$$

Pri zvolenom vstupnom odpore 220  $\Omega$  by mal byť zisk sústavy nasledovný:

$$
-\frac{12280}{220} = -55,82.
$$

Keďže chceme realizovať zosilňovač s dvojstupňovým zapojením vypočítaný zisk musíme rozdeliť do týchto dvoch stupňov. Prvý stupeň bude mat nasledujúce zosilnenie:

$$
A_{u1} = \frac{R_6}{R_7} = \frac{4700}{220} = 21,36
$$

Alebo v dB:  $A_{v1dB} = 20 * \log 21,36 = 26,6dB$ 

V druhom stupni bude mať užívateľ možnosť zmeny zisku zosilňovača prepínaním hodnôt rezistora R<sub>5</sub> = k27, 1k alebo 6k8, čím dostaneme zisk:

Pre k27: 
$$
A_{u2} = \frac{R_{13}}{R_{16}} + 1 = \frac{3900}{270} + 1 = 15{,}45, A_{u2dB} = 20 * log 15{,}45 = 23{,}78dB
$$

Pre 1k: 
$$
A_{u2} = \frac{R_{13}}{R_{17}} + 1 = \frac{3900}{1000} + 1 = 4.9
$$
,  $A_{u2dB} = 20 * log 4.9 = 13.8 dB$ 

Pre 6k8: 
$$
A_{u2} = \frac{R_{13}}{R_{18}} + 1 = \frac{3900}{6800} + 1 = 1,57, A_{u2dB} = 20 * log 1,57 = 3,92dB
$$

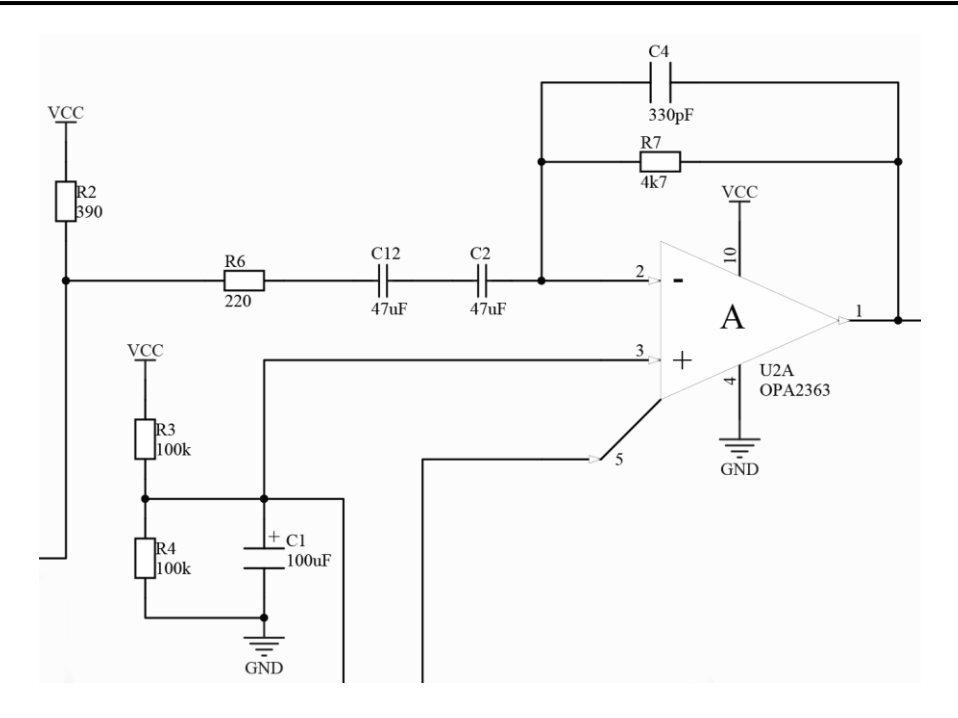

**Obr. 10 schéma zapojenia prvého stupňa pre jeden kanál**

<span id="page-9-0"></span>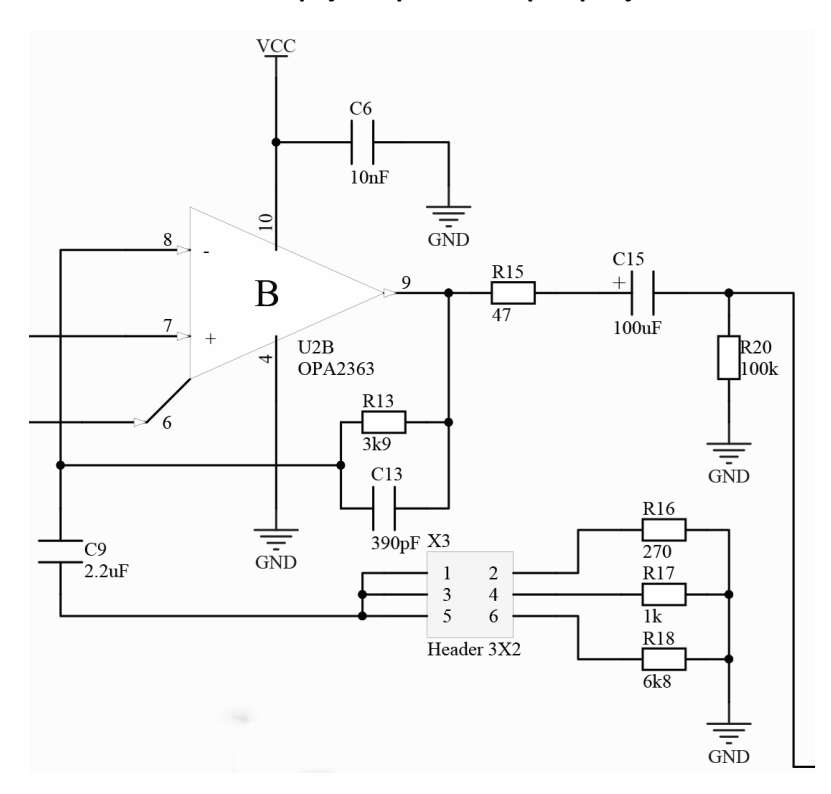

**Obr. 11 schéma zapojenia druhého stupňa pre jeden kanál**

<span id="page-9-1"></span>Ďalším parametrom ktorý potrebujeme zistiť je veľkosť spätnoväzobných kondenzátorov. Od týchto hodnôt závisí pokles AF charakteristiky pri určitej frekvencií. V našom prípade sme si zvolili pokles AF charakteristiky o 0.3dB pri frekvencií 18KHz. Výpočet týchto hodnôt bude vyzerať nasledovne :

$$
f_p = \frac{18KHz}{\sqrt{\left(\frac{1}{10^{-0.15}}\right)^2 - 1}} = 96019 Hz,
$$

$$
C_4 = \frac{1}{2\pi f_p R_7} = \frac{1}{2\pi * 96019 * 4700} = 352.66 pF,
$$
  

$$
C_{13} = \frac{1}{2\pi f_p R_{13}} = \frac{1}{2\pi * 96019 * 3900} = 425 pF.
$$

Hodnotu vstupnej kapacity sme si zvolili ako sériové zapojenie dvoch kondenzátorov s hodnotou kapacity 100uF čo sa vo výsledku rovná kapacite 50uF. Hodnoty všetkých ostatných kondenzátorov sú podľa [Obr. 10](#page-9-0) a [Obr. 11](#page-9-1).

V programe LTSpice sme vykonali striedavú analýzu zosilňovača na [Obr. 10](#page-9-0) a dostali sme nasledujúce frekvenčné charakteristiky na [Obr. 12](#page-10-0):

Pokles zisku o 0,3dB nastáva okolo frekvencie 18kHz.

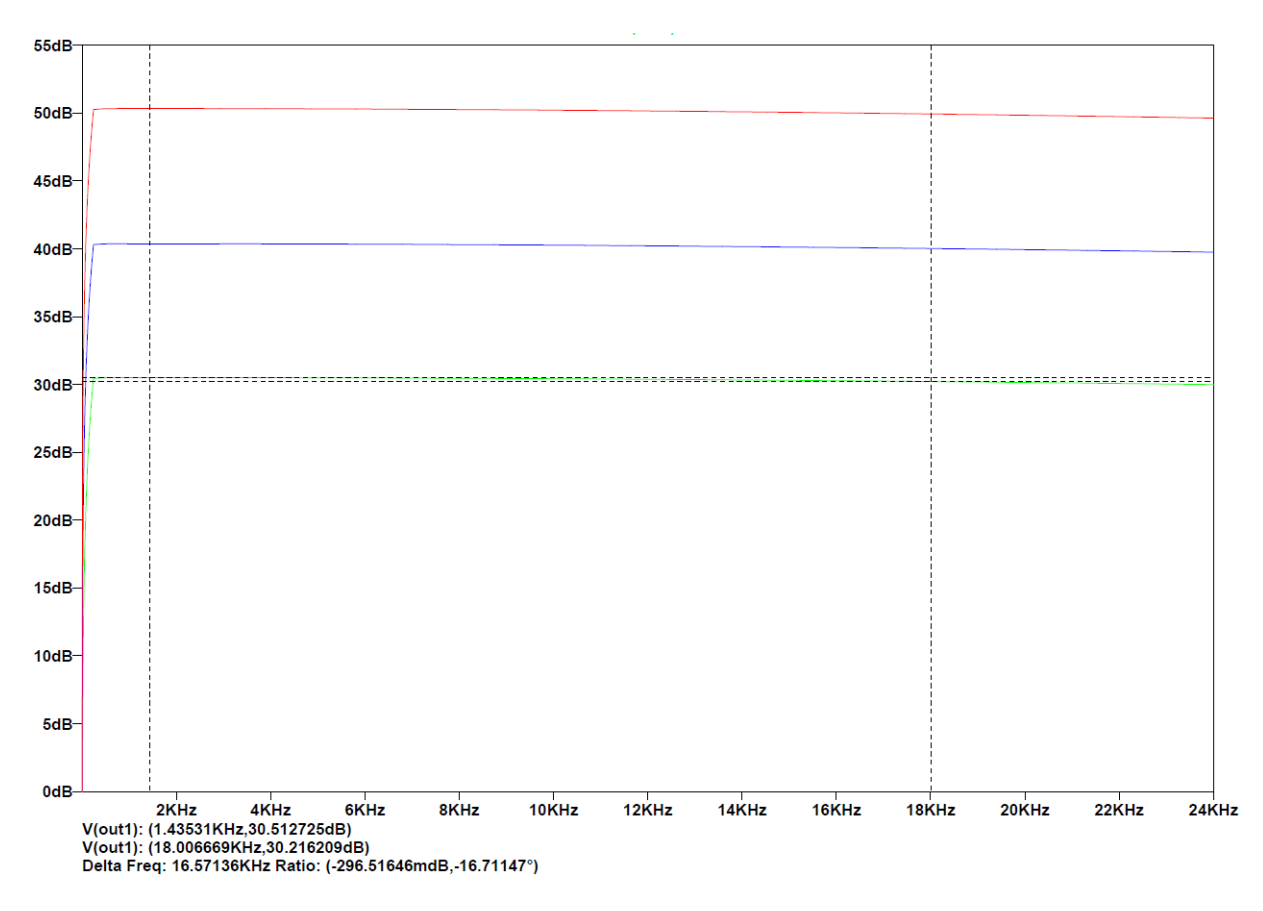

<span id="page-10-0"></span>**Obr. 12 frekvenčná charakteristika zosilňovača**

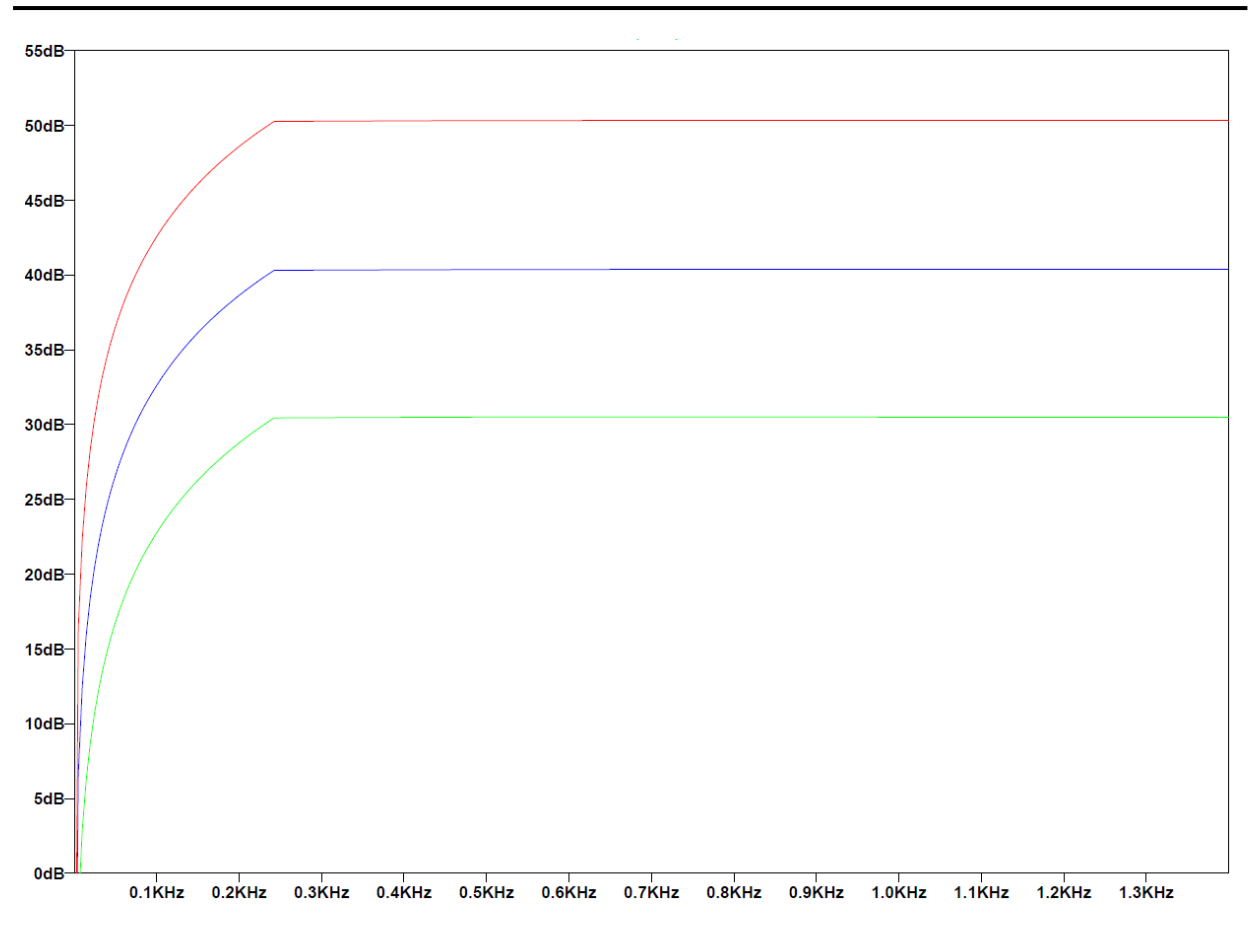

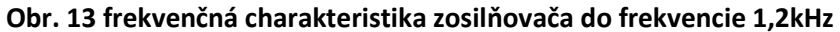

<span id="page-11-0"></span>Po priblížení charakteristiky na nižšie frekvencie do 1300Hz môžeme na [Obr. 13](#page-11-0) vidieť, že zosilňovač prepúšťa frekvencie s požadovaným zosilnením až od frekvencie okolo 250Hz.

Vykonali sme tiež časové charakteristiky pre vstupný a výstupný zosilnený signál. Zdrojom vstupného signálu bola nahrávka reči vo formáte .vaw, ktorá bola zosilnená pre 3 hodnoty rezistora R<sub>5</sub>.

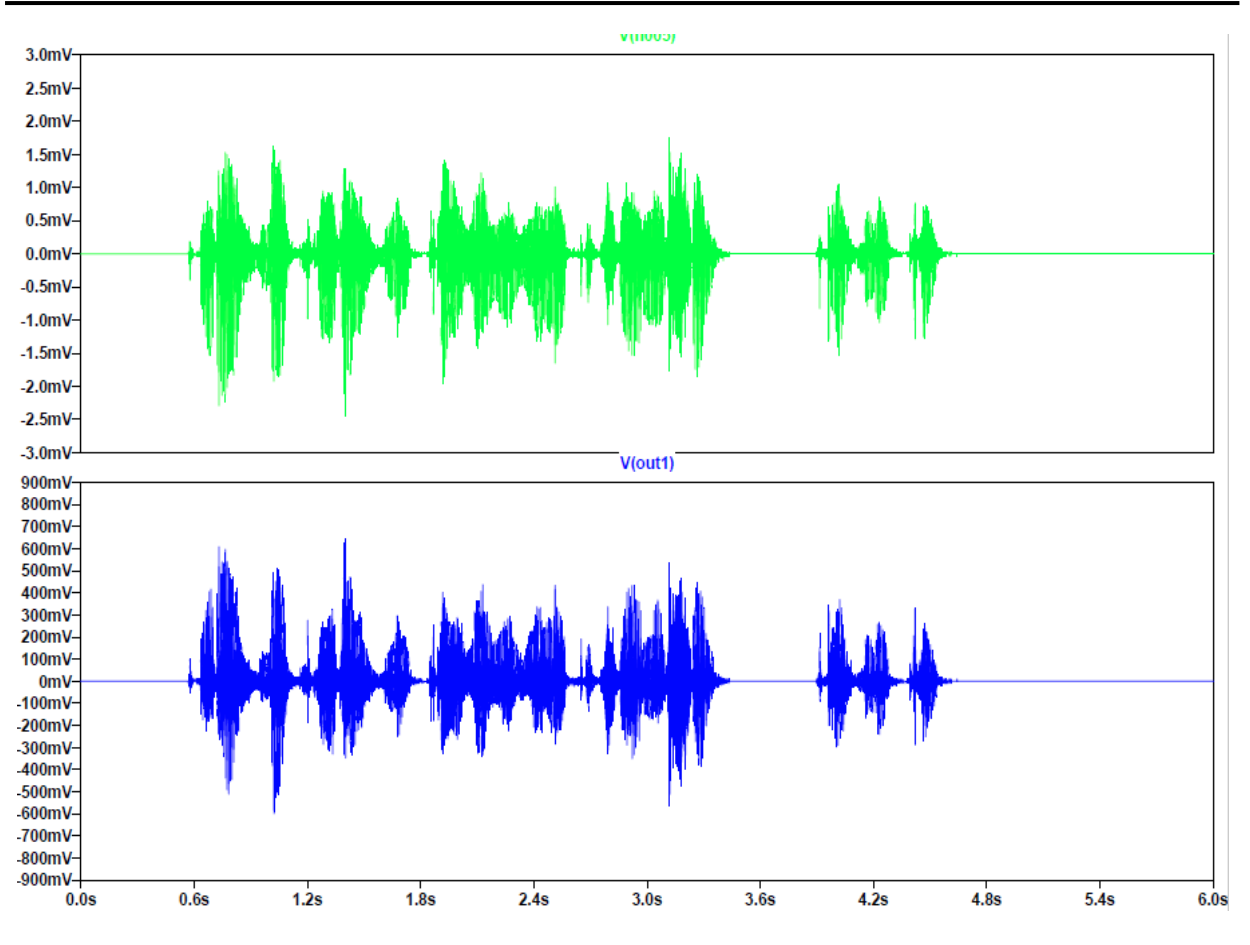

**Obr. 14 tran analýza vstupného a výstupného zosilneného signálu 0,28k**

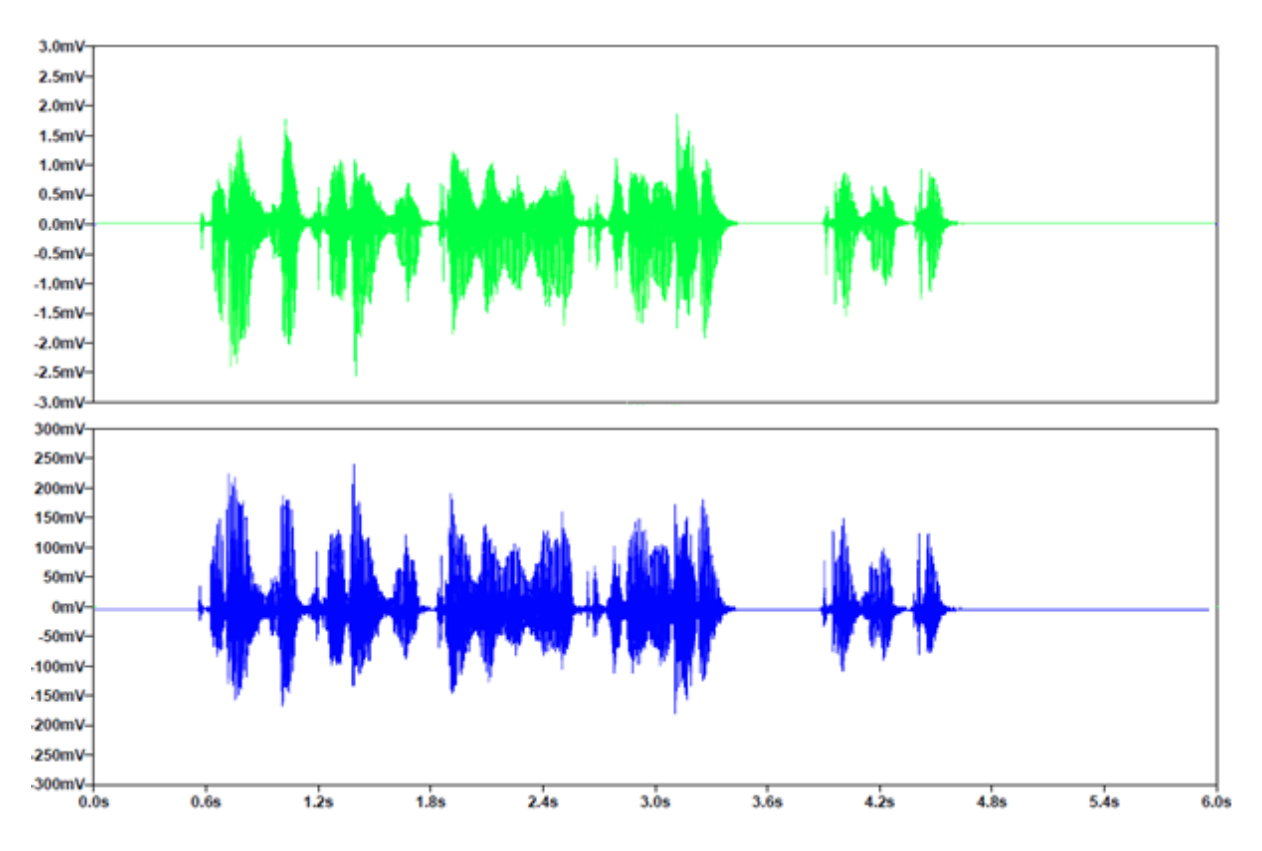

**Obr. 15 tran analýza vstupného a výstupného zosilneného signálu 1k**

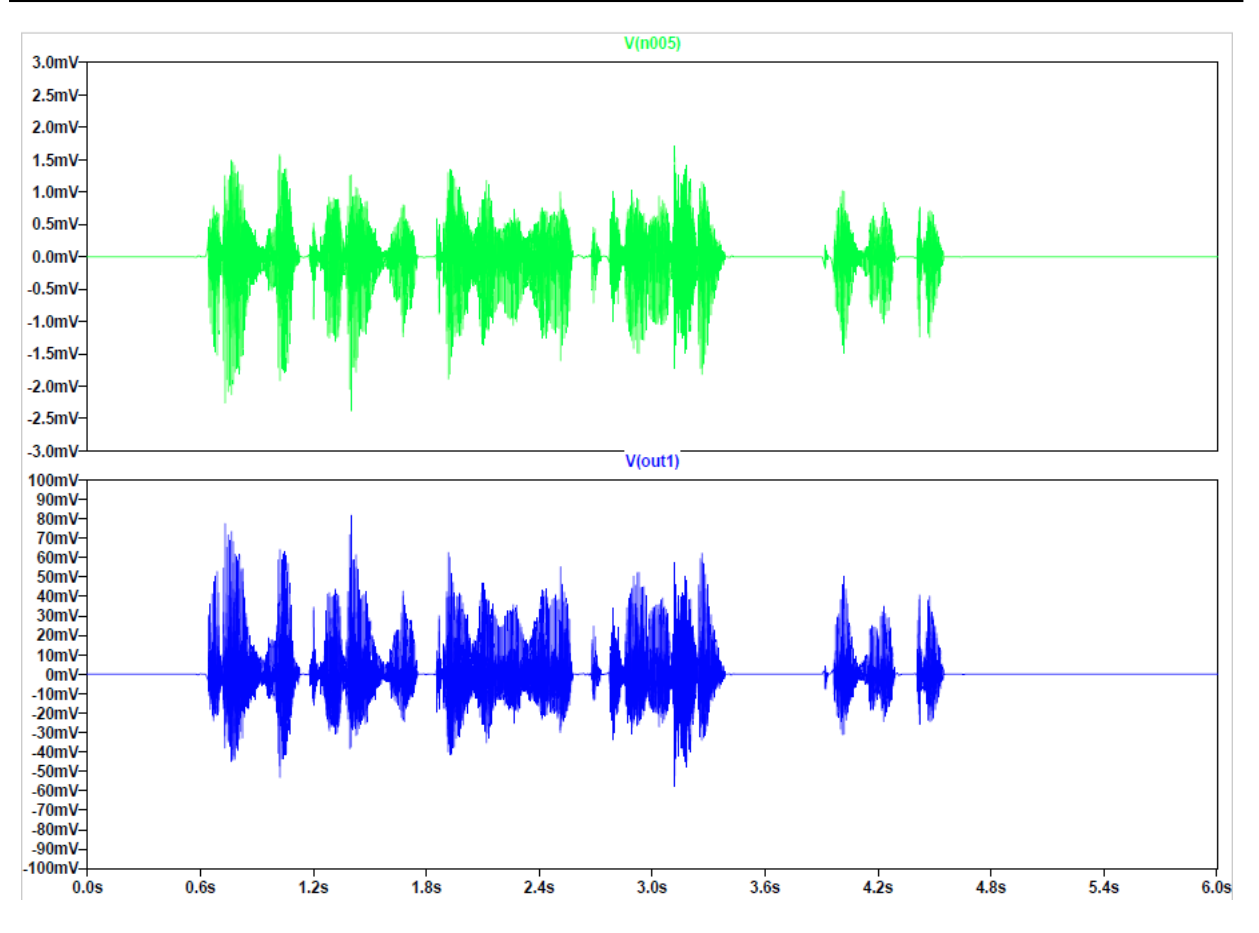

**Obr. 16 tran analýza vstupného a výstupného zosilneného signálu 6,7k**

# <span id="page-14-0"></span>**2 Návrh číslicových filtrov**

## <span id="page-14-1"></span>**2.1 Definícia úloh**

Úlohou je navrhnúť číslicové filtre s konečnou (FIR) a nekonečnou impulzovou odpoveďou (IIR) pre akustické pásmo s frekvenciami 300 až 3400Hz a otestovať ich činnosť na vývojovej doske s procesorom Blackfin BF533.

Vývojová doska má 2 audio vstupy a 3 audio výstupy s cinch konektorom [\[5.\].](#page-36-5) Na jeden zo vstupov bude privedený signál z generátora rozdelený do 2 kanálov, ktorý má byť filtrovaný v ľavom kanáli IIR filtrom a v pravom IIR a následne FIR filtrom podľa [Obr. 17](#page-14-4). Po filtrácii majú byť signály poslané na stereo výstup a porovnané dvojkanálovým osciloskopom.

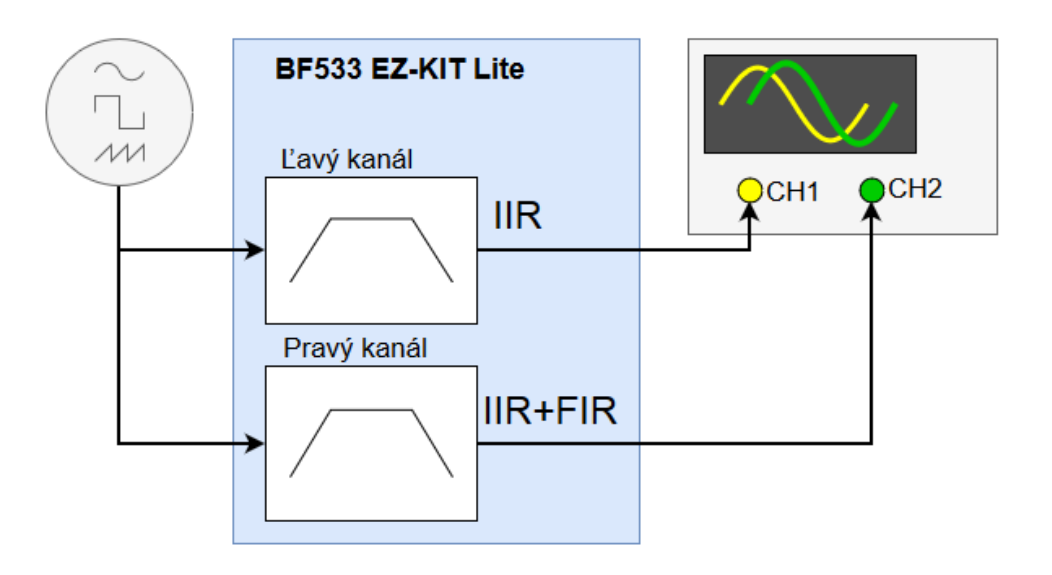

**Obr. 17 Zapojenie číslicových filtrov**

## <span id="page-14-4"></span><span id="page-14-2"></span>**2.2 Návrh koeficientov IIR a FIR filtra**

Koeficienty číslicových filtrov boli vypočítané v prostredí Matlab. Podmienkou bolo použitie Remezovho algoritmu pre FIR filter a pre IIR výpočet koeficientov vo forme bikvadov použitím eliptického filtra.

## <span id="page-14-3"></span>**2.2.1 FIR filter**

Filtre s konečnou impulzovou odpoveďou (FIR- Finite Impulse Response) patria medzi najjednoduchšie číslicové filtre ako z teoretického, tak aj z realizačného hľadiska. FIR filter N tého rádu je možné opísať prenosovou funkciou [\[6.\]](#page-36-6)

$$
H_{FIR}(z) = \sum_{k=0}^{N} h[k] z^{-k}
$$

pričom h[k] sú koeficienty FIR filtra.

FIR filter sme navrhli podľa týchto parametrov:

- útlm v priepustnom pásme = 1dB
- útlm v nepriepustnom = 25dB
- $\bullet$  fstop1 = 100Hz
- $\bullet$  fpass1 = 300Hz
- fpass2 = 3400Hz
- $\bullet$  fstop2 = 3600Hz
- vzorkovacia frekvencia  $f_s = 48kHz$

Na základe týchto údajov sme zistili potrebný počet koeficientov FIR filtra,

*[n1,fo,mo,w1] = remezord( [fstop1 fpass1 fpass2 fstop2], [0 1 0], [10^((-1)\*stopfir/20) 10^(passfir/20)-1 10^((-1)\*stopfir/20)], fs );* 

a vypočítali sme jeho koeficienty a impulzovú charakteristiku zobrazenú na [Obr. 18](#page-15-0):

*h = remez(n1,fo,mo,w1);* 

*impz(h);*

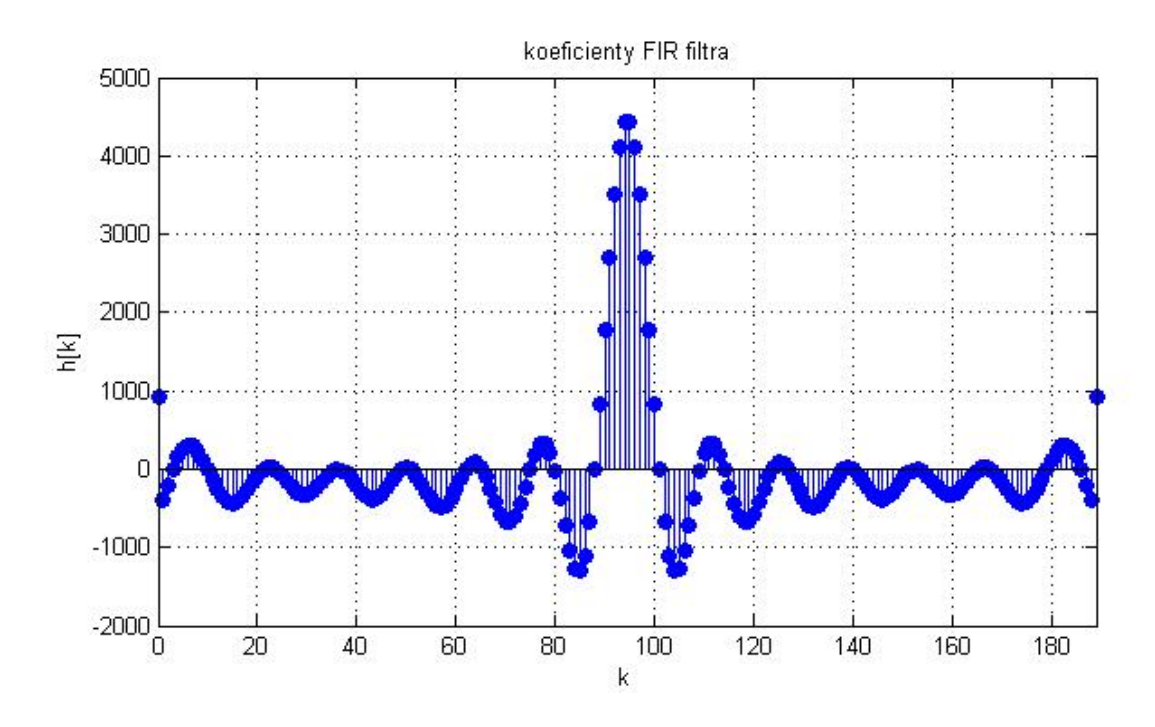

#### <span id="page-15-0"></span>**Obr. 18 koeficienty FIR filtra 190. Rádu**

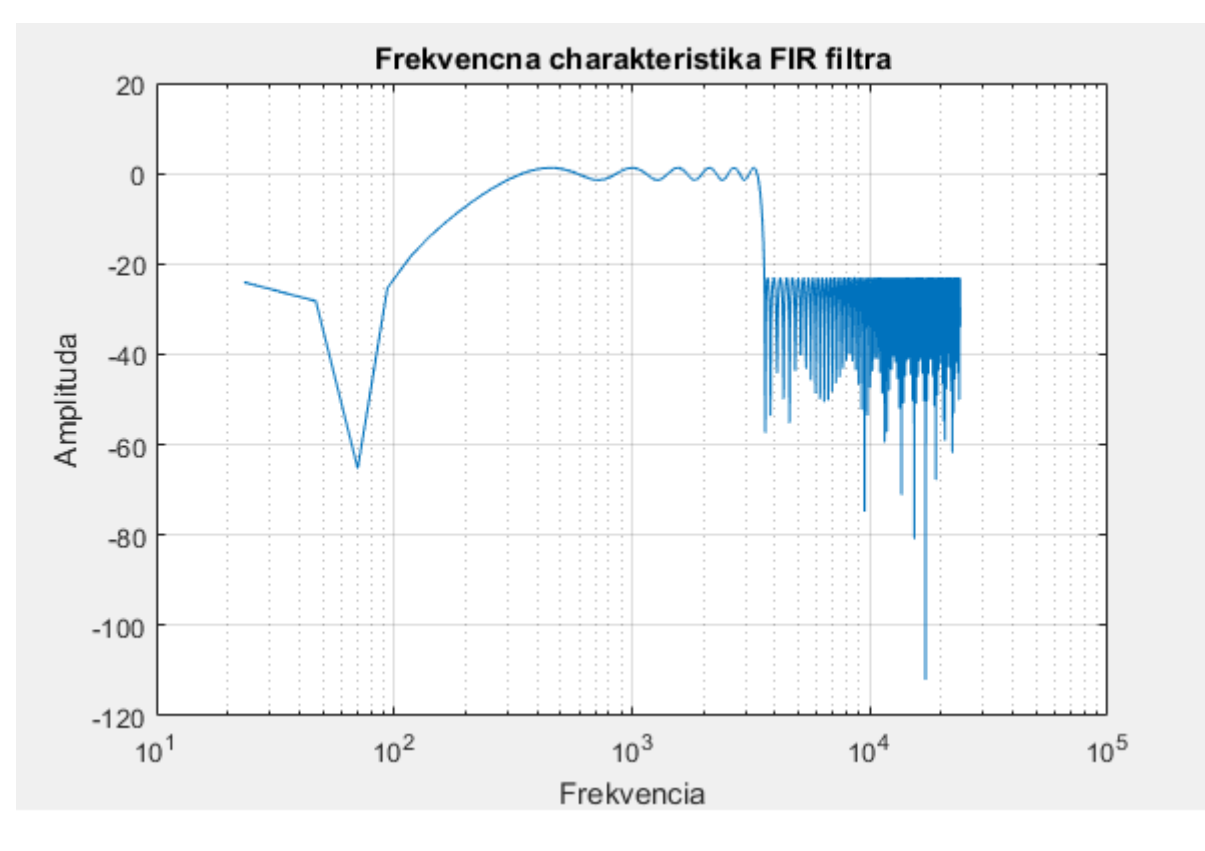

Frekvenčná charakteristika navrhnutého filtra 190. rádu vyzerá je na [Obr. 19](#page-16-1):

**Obr. 19 frekvenčná charakteristika FIR filtra**

#### <span id="page-16-1"></span><span id="page-16-0"></span>**2.2.2 IIR filter**

Existuje niekoľko verzií implementácie IIR filtrov, ktoré sa líšia štruktúrou zapojenia a počtom koeficientov. Z teórie ČSS je známe, že v praktických implementáciách IIR filtrov je výhodné využívať realizácie IIR filtrov pomocou kaskádneho zapojenia sekcií 2 rádu – bikvadov. Prenosové funkcie bikvadov získame z prenosovej funkcie IIR filtra [\[6.\]](#page-36-6)

$$
H_{IR}(z) = \frac{B(z)}{A(z)} \Big| = \frac{b_0 + b_1 z^{-1} + \dots + b_N z^{-N}}{1 + a_1 z^{-1} + \dots + a_N z^{-N}}
$$

rozkladom do tvaru (pre jednoduchosť predpokladáme, že *N* je párne):

$$
H_{IR}\left(z\right) = \prod_{k=1}^{N/2} \left( \frac{b_{0k} + b_{1k}z^{-1} + b_{2k}z^{-2}}{1 + a_{1k}z^{-1} + a_{2k}z^{-2}} \right) = \prod_{k=1}^{N/2} H_k(z)
$$

pričom na implementáciu kompletnej prenosovej funkcie H<sub>IIR</sub>(z) je využité kaskádne zapojenie *N* / 2 bikvadov. Rozklad prenosovej funkcie na bikvady je veľmi výhodný práve pre DSP, pretože umožňuje jednoduchým spôsobom eliminovať problémy reprezentácie koeficientov filtra v zlomkovom formáte. Prakticky využívané koeficienty bikvadu *jk a* môžu byť z intervalu V prípade DSP s pevnou rádovou čiarkou, ktorých interval čísel je obmedzený na interval <−1,1) musia byť tieto koeficienty uložené so zmenenou mierkou. V prípade bikvadov stačí všetky koeficienty a*jk* vydeliť mierkovou konštantou 2 .

Eliptický IIR filter sme navrhli pomocou nástroja fdatool s týmito parametrami [\[10.\]:](#page-36-7)

- útlm v priepustnom pásme = 1dB
- útlm v nepriepustnom = 30dB
- $\bullet$  fstop1 = 100Hz
- $\bullet$  fpass1 = 300Hz
- fpass2 =  $3400$ Hz
- $\bullet$  fstop2 = 3600Hz
- vzorkovacia frekvencia  $f_s = 48$ kHz
- štruktúra: Priama forma II, so sekciami 2. Rádu

Navrhnutý IIR filter má 6 bikvadov s frekvenčnou charakteristikou na [Obr. 20](#page-18-1):

Usporiadanie vo formáte: **b0k b1k b2k 1 a0k a2k**

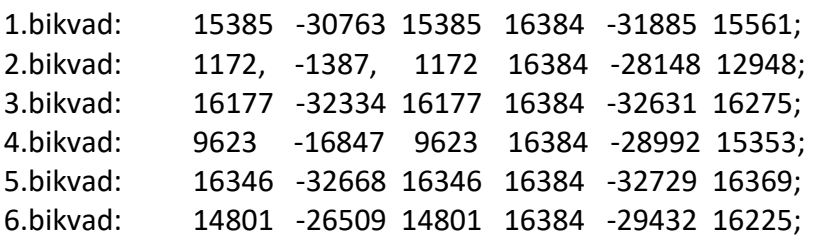

16

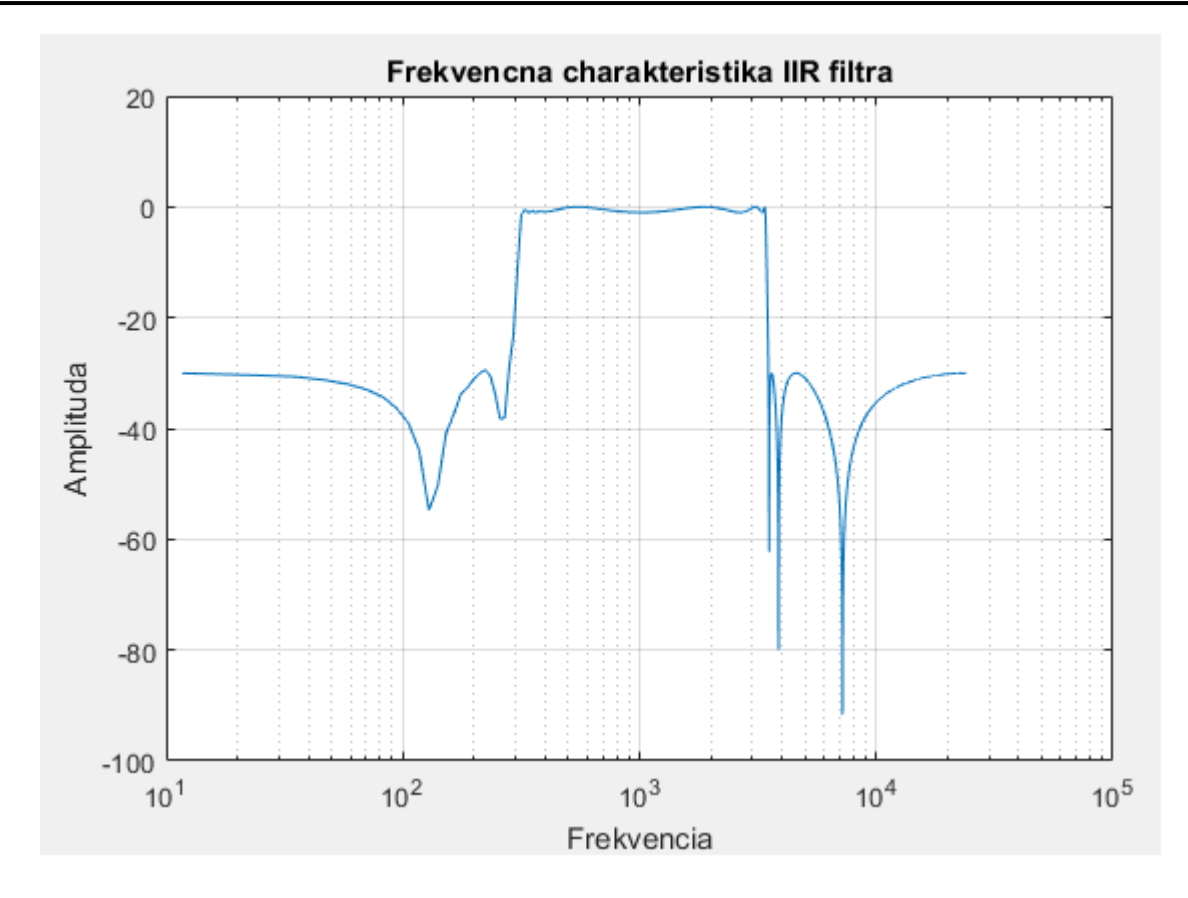

**Obr. 20 frekvenčná charakteristika navrhnutého filtra**

#### <span id="page-18-1"></span><span id="page-18-0"></span>**2.3 Vývojová doska BF533 EZ-KIT Lite**

Vývojový modul ADSP BF533 EZ-KIT Lite je vývojovým prostriedkom, ktorý umožňuje ladenie programov pre procesory Blackfin ADSP-BF533.

Audio rozhranie modulu využíva 96kHz 16 bitový multimediálny AD/DA kodek AD1836 od firmy Analog Devices, ktorý spolu s procesorom Blackfin umožňuje realizovať klasický systém ČSS. Pretože AD a DA prevodníky kodeku využívajú sigma-delta moduláciu, sú vstupné a výstupné analógové obvody relatívne jednoduché. Kodek má 4 audio vstupy (2 kanály) a 6 audio výstupov (3 kanály).

Kodek je pripojený k DSP pomocou rozhrania SPORT0 procesora BF533. Procesor môže komunikovať s audio kodekom

- v **časovom multiplexe** (TDM Time Division Multiplex) alebo
- v **dvojvodičovom móde** (TWI Two Wire Interface, tiež označovaný ako IS mód).

TWI mód umožňuje kodeku pracovať so vzorkovacou frekvenciou až 96 kHz, umožňuje však využitie len dvoch DA kanálov. TDM mód umožňuje činnosť kodeku len do 48 kHz, umožňuje však využitie všetkých troch DA výstupov. [\[7.\]](#page-36-8)

### <span id="page-19-0"></span>**2.4 Návrh programu v prostredí VisualDSP++**

V tejto úlohe bol využitý projekt pre prácu s audio kodekom z distribúcie prostredia VisualDSP++, ktorý je možné nájsť v adresári

#### **..\Blackfin\Examples\ADSP-BF533 EZ-Kit Lite\Audio Codec Talkthrough\C\_Talkthrough\_TDM**

Tento projekt však pracuje len s jedným kanálom a filtrácia je aplikovaná po vzorkách. Preto sme použili upravenú verziu tohto projektu ktorú môžeme nájsť na tomto odkaze [\[8.\].](#page-36-9) Tento projekt obsahuje blokové spracovanie vstupných vzoriek ktoré sú po filtrácií vysielané na výstup. Projekt však obsahuje iba filtráciu pomocou IIR filtra. Spojením projektu ktorý je uvedený na tomto odkaze [\[9.\]](#page-36-10) a upraveného projektu IIR\_BLOCK sme získali blokovú FIR a IIR filtráciu pre oba kanály. Popis uprav v pôvodnom projekte sú uvedené v kapitole [Spracovanie](#page-20-1)  [vstupných vzoriek](#page-20-1).

#### <span id="page-19-1"></span>**2.4.1 Inicializácia**

Uvedený projekt v jazyku C najskôr v **Initialize.c** inicializuje použité periférie:

- EEBIU pripojenie externých pamätí
- FLASH konfigurácia IO vývodov (pre všeobecné použitie) FLASH pamäte
- SPORT0 sériový port procesora
- DMA použité DMA kanály [\[6.\]](#page-36-6)

a následne skonfiguruje prerušovací systém procesora a povolí prenos z/do rozhrania SPORT0 pomocou DMA kanálov, čo je realizované v tele funkcie **main**.

## <span id="page-19-2"></span>**2.4.2 Knižničná funkcia FIR filtra**

Funkcia *fir\_fr16()* má prototyp

*void fir\_fr16(const fract16 x[],fract16 y[],int n,fir\_state\_fr16 \*s);* 

Štruktúra implementovaného FIR filtra, ktorý je realizovaný funkciou *fir\_fr16()* je zobrazená na [Obr. 21](#page-20-2). FIR filter je definovaný rádom filtra, jeho koeficientmi a obsahom (stavom) oneskorovacej linky. [\[9.\]](#page-36-10)

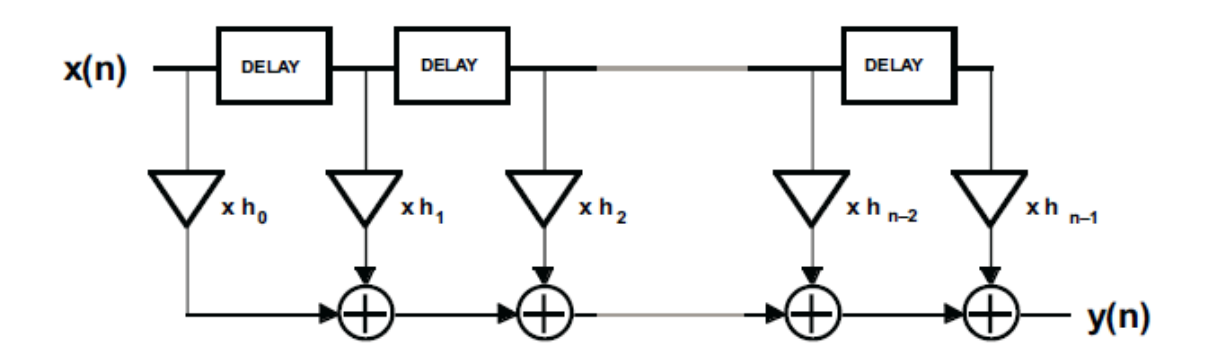

**Obr. 21 štruktúra realizovaného FIR filtra**

#### <span id="page-20-2"></span><span id="page-20-0"></span>**2.4.3 Knižničná funkcia IIR filtra**

Na realizáciu číslicovej filtrácie s nekonečnou impulzovou odpoveďou sme použili funkciu

*void iir2\_fr16( const fract16 x[], fract16 y[], int n, iir\_state\_fr16 \*s)*

ktorá realizuje implementáciu pomocou bikvadov. Táto realizácia využíva nekanonickú formu realizácie bikvadu, ktorá je znázornená na [Obr. 22](#page-20-3).

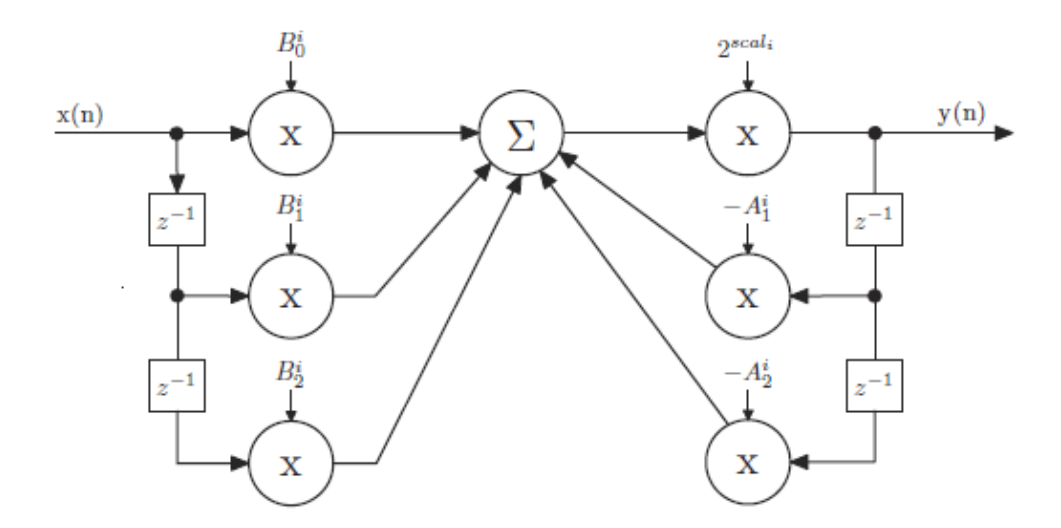

**Obr. 22 Nekanonická realizácia bikvadu využívaná vo funkcii iir2\_fr16()**

<span id="page-20-3"></span>Funkcia využíva koeficienty so zmenenou mierkou v tvare  $A_1 = a_1 / S$ ,...B<sub>N</sub> = b<sub>N</sub> / S, pričom pevne zvolený škálovací faktor S = 2 zabezpečuje, že žiadny koeficient nemá hodnotu mimo zlomkového intervalu <−1,1). Funkcia je optimalizovaná z pohľadu rýchlosti tak, že spracováva paralelne pomocou duálnej MAC architektúry 2 vstupné vzorky a dosahuje rýchlosť ∼ 2,5 cyklu/vzorku, čo demonštruje mimoriadnu efektivitu zdrojového kódu. [\[6.\]](#page-36-6)

#### <span id="page-20-1"></span>**2.4.4 Spracovanie vstupných vzoriek**

Keďže je táto funkcia optimalizovaná pre blokové spracovanie vstupných vzoriek, na ich načítanie sa používa tzv. **ping-pong** metóda, ktorá pre každý kanál využíva 2 bufre.

Pre smer AD -> bufre sú to nasledujúce polia short (int16) čísel: [\[6.\]](#page-36-6)

#pragma align 4 short Left\_In0\_A[BLOCK\_SIZE]; #pragma align 4 short Left\_In0\_B[BLOCK\_SIZE]; #pragma align 4 short Right\_In0\_A[BLOCK\_SIZE]; #pragma align 4 short Right\_In0\_B[BLOCK\_SIZE];

Pre smer bufre->DA to sú polia:

#pragma align 4 short Left\_Out0\_A[BLOCK\_SIZE]; #pragma align 4 short Left\_Out0\_B[BLOCK\_SIZE]; #pragma align 4 short Right\_Out0\_A[BLOCK\_SIZE]; #pragma align 4 short Right\_Out0\_B[BLOCK\_SIZE];

// TK pridanie buffrov pre pracu s FIR filtrom #pragma align 4 short Right\_FIR\_A[BLOCK\_SIZE]; #pragma align 4 short Right\_FIR\_B[BLOCK\_SIZE];

Direktíva #pragma align zabezpečí uloženie bloku údajov na adresu, ktorá je násobkom štyroch. Tieto bloky majú veľkosť BLOCK\_SIZE, ktorá je definovaná v hlavičkovom súbore codec\_buffers.h hodnotou 512. Pre FIR filtráciu bolo potrebné vytvoriť ďalšie buffre. Tieto buffre sú taktiež vo funkcii Init\_Buffers( ) inicializované.

Interné riadenie počítadla pre zápis resp. vyčítavanie bufrov v prerušení je odvodené od premenných (keďže sú typu static, nie sú viditeľné mimo zdrojového kódu codec\_buffers.c):

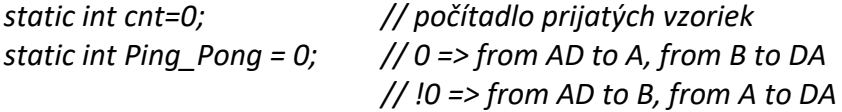

Signalizácia naplnenia AD bufrov resp. vyprázdnenie DA bufrov je signalizovaná hlavnému programu pomocou premennej (jedinej premennej, ktorá musí byť typu volatile):

*volatile int New\_Blocks\_Received; // 1 => AD to A\_Blocks, // 2 => AD to B\_Blocks*

Prepis vzoriek z AD a DA prevodníkov do bufrov sa uskutočňuje vo funkcii void Fill Buffers(void), ktorá zároveň vykonáva kompresiu 24-bitových vzoriek na 16-bitové zo všetkých vstupných audio kanálov. Príklad pre ľavý kanál vstupu 0: *Left\_In0\_B[cnt] = (short) (iChannel0LeftIn>>16);* Pre použitie FIR filtrácie bolo potrebné vytvoriť funkciu fir2\_init(int stages) ktorá inicializovala FIR filter podľa počtu koeficientov. Telo tejto funkcie vyzerá nasledovne : void fir2\_init(int stages) { int i; memcpy( coef FIR, fir2 coef, stages ); // do L pamate // nulovanie oneskorovacich liniek for  $(i=0; i <$ stages; $i++$ ) { delay right  $FIR[i] = 0$ ; }

```
// inicializacia stavovych premennych
     fir_init(state_right_FIR, coef_FIR, delay_right_FIR, stages, 1);
```
}

Spracovanie AD vzoriek z ľavého a pravého kanálu vstupu 0 je realizované v nekonečnej slučke hlavného programu v závislosti na tom, ktorý vstupný bufer je signalizovaný ako plný:

```
while(1) {
if(New_Blocks_Received==1) { // FINISHED ->from AD to A, from A to DA
iir2_fr16(Left_In0_A, Left_Out0_A, BLOCK_SIZE, &state_left);
iir2_fr16(Right_In0_A, Right_FIR_A, BLOCK_SIZE, &state_right);
fir_fr16(Right_FIR_A, Right_Out0_A, BLOCK_SIZE, &state_right_FIR);
New_Blocks_Received = 0; // signalizacia spracovania bloku
}
if(New_Blocks_Received==2) { // FINISHED ->from AD to B, from A to DA
iir2_fr16(Left_In0_B, Left_Out0_B,BLOCK_SIZE, &state_left);
iir2_fr16(Right_In0_B, Right_FIR_B, BLOCK_SIZE, &state_right);
fir_fr16(Right_FIR_B,Right_Out0_B, BLOCK_SIZE, &state_right_FIR);
New_Blocks_Received = 0; // signalizacia spracovania bloku
}
}
```
V prípade pravého kanál, ktorým sa realizuje IIR+FIR filtrácia nie sú vzorky po IIR filtrácii poslané na výstup ako v ľavom kanáli, ale sú uložené do pomocných polí Right\_FIR\_A a Right\_FIR\_B, ktoré predstavujú vstupy pre FIR filter. Vzorky sú skopírované do výstupných bufrov až po filtrácii FIR filtrom.

## <span id="page-22-0"></span>**2.5 Porovnanie filtrov na doske EZ-KIT Lite**

Na overenie činnosti filtrov sme použili 2 počítače podľa [Obr. 23](#page-23-0) – jeden bol pomocou redukcie 3,5mm jack – cinch pripojený na audio vstup vývojovej dosky a vysielal biely šum z .wav súboru. Audio výstup bol rovnakou redukciou pripojený k ďalšiemu počítaču, ktorým sme nahrávali filtrovaný signál. Tlačidlá v blokovej schéme slúžia na ilustráciu toho, že počas testovania bol pripojený iba jeden z kanálov na vstupe a príslušný kanál na výstupe.

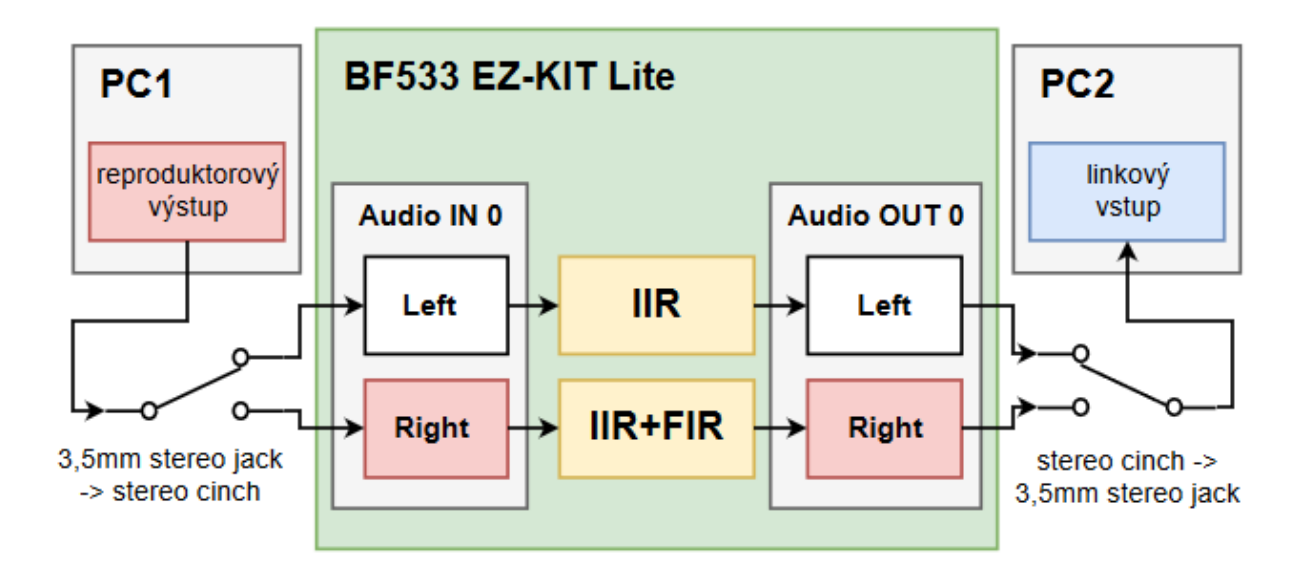

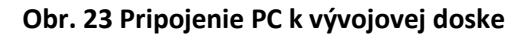

<span id="page-23-0"></span>Vstupy a výstupy boli k doske pripojené podľa [Obr. 24](#page-23-1):

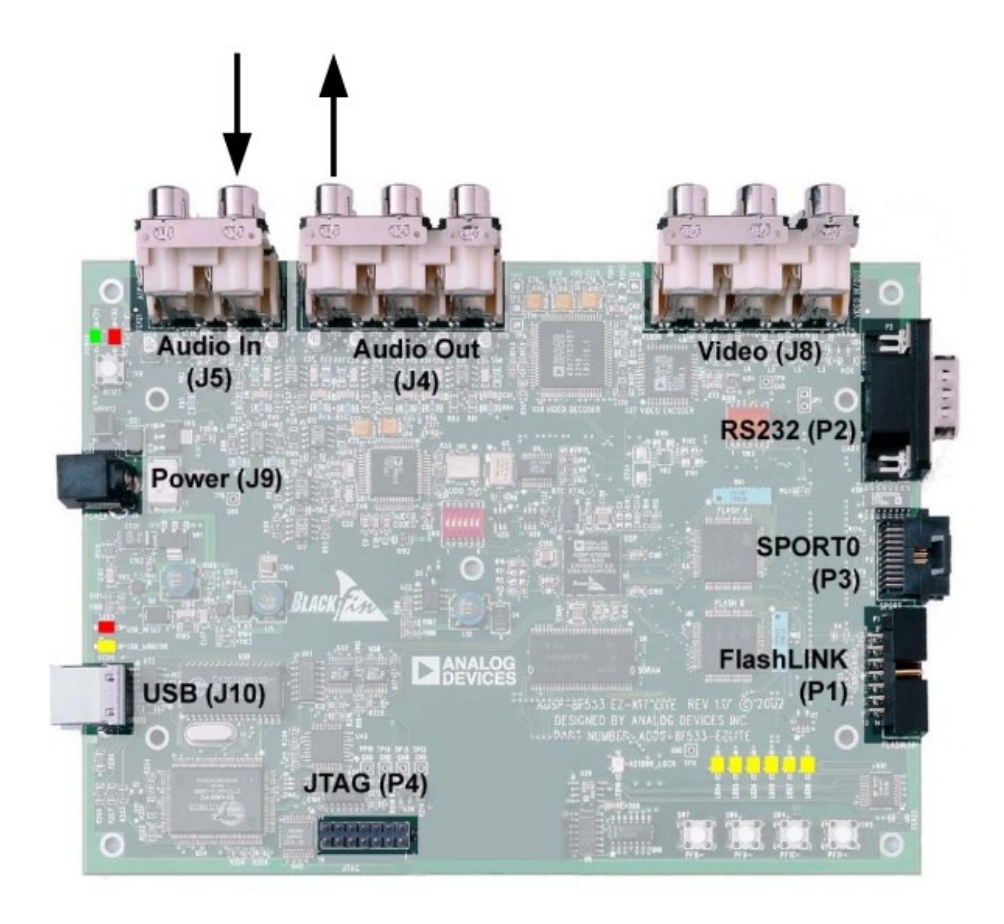

<span id="page-23-1"></span>**Obr. 24 Zapojenie audio konektorov k vývojovej doske**

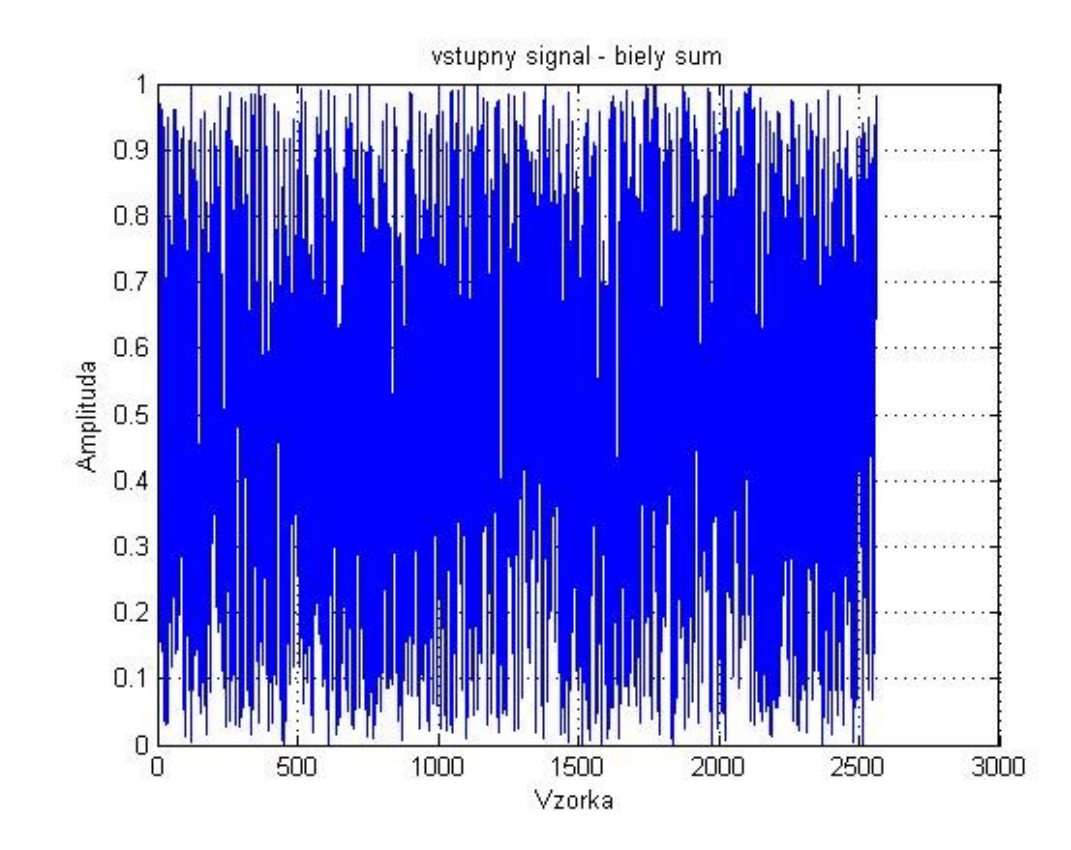

Na vstup bol privedený biely šum ([Obr. 25](#page-24-0)) generovaný v Matlabe pomocou funkcie rand():

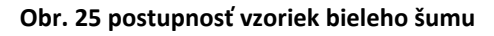

<span id="page-24-0"></span>Funkcia rand() rovnomerne rozkladá náhodné čísla čo sa v spektre prejaví rovnomerným rozložením spektrálnych zložiek, čo je zobrazené na [Obr. 27](#page-25-0). Táto vlastnosť je pre nás výhodná z toho dôvodu, že pri filtrovaní takéhoto šumu sa nám prejavia len zložky v priepustnom pasme filtra. Na [Obr. 26](#page-24-1) môžete vidieť príkazy na vytvorenie vstupného súboru so vzorkami.

```
x = rand(1, 25600);
x=x*2^15;x =ceil(x);
fwrite('vstup.dat', x, 'short');
file=fopen('vstup.dat','w')
fwrite(file, x, 'short');
fclose (file);
```
<span id="page-24-1"></span>**Obr. 26 Vytvorenie súboru so vstupnými vzorkami**

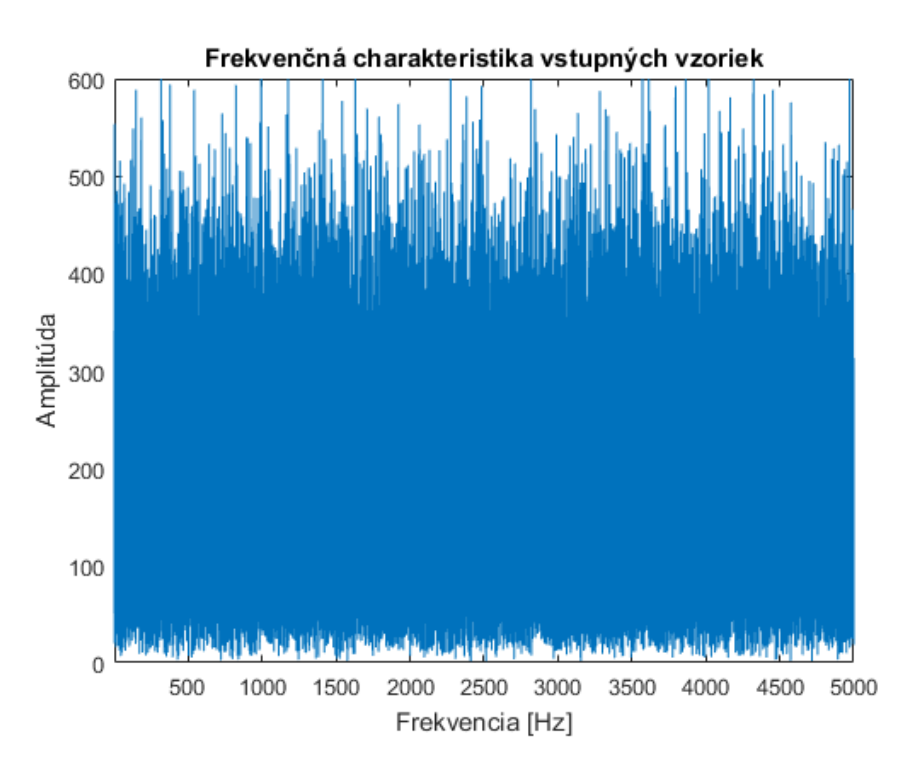

**Obr. 27 amplitúdové spektrum bieleho šumu**

<span id="page-25-0"></span>Vstupný signál filtrovaný IIR filtrom (na vstupe a výstupe pripojený iba ľavý audio kanál) je na [Obr. 28](#page-25-1) a jeho spektrum na [Obr. 29](#page-26-0):

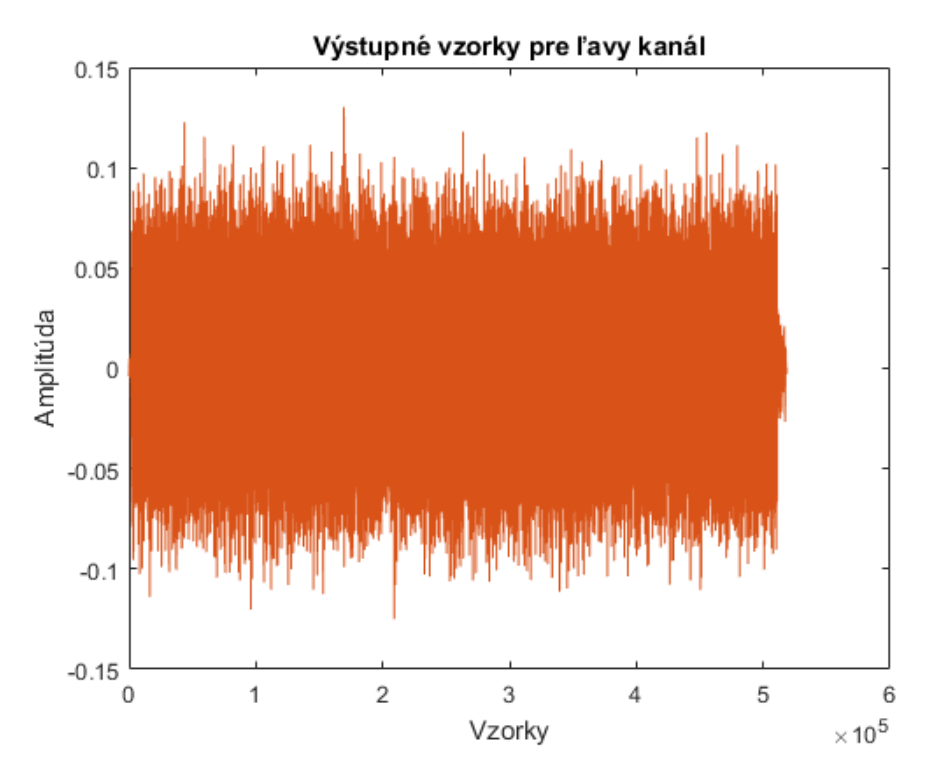

<span id="page-25-1"></span>**Obr. 28 postupnosť vzoriek filtrovaných IIR filtrom**

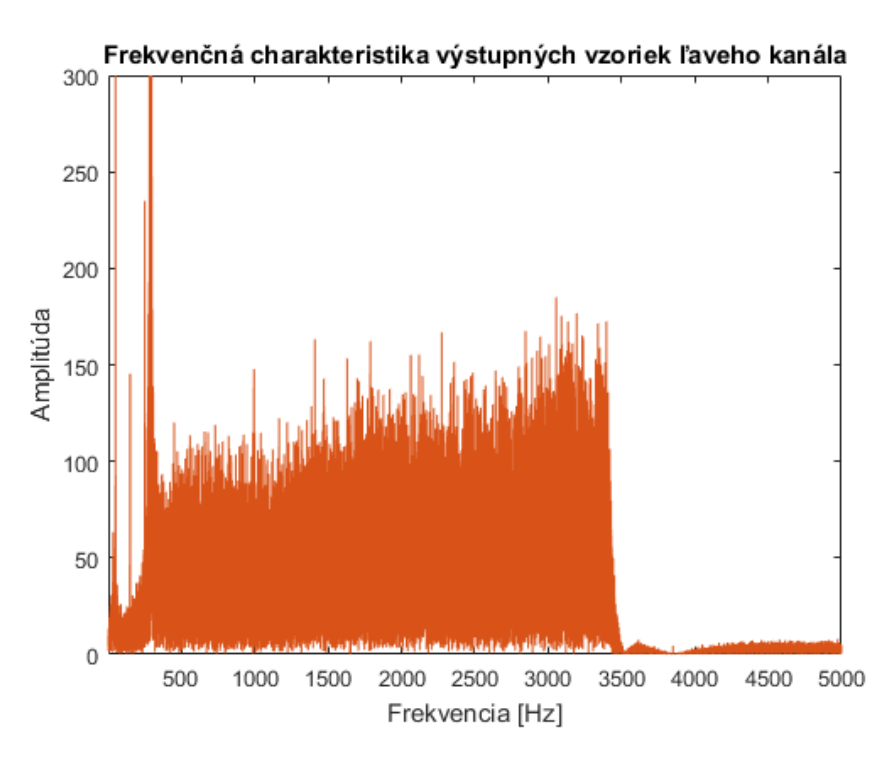

**Obr. 29 spektrum signálu po filtrácii IIR filtrom**

<span id="page-26-0"></span>Rovnakým postupom sme získali výstupy pre pravý kanál, ktorý bol filtrovaný IIR a následne FIR filtrom. Filtrovaný výstup v časovej oblasti je na [Obr. 30](#page-26-1) a jeho spektrum na [Obr. 31](#page-27-0):

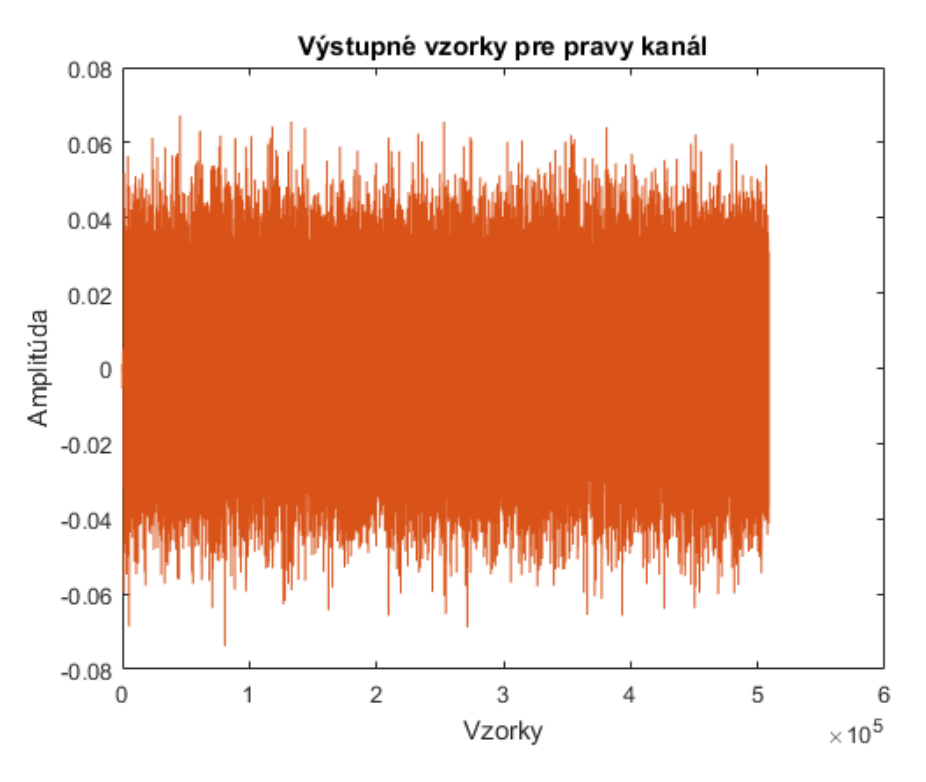

<span id="page-26-1"></span>**Obr. 30 postupnosť vzoriek filtrovaných IIR a FIR filtrom**

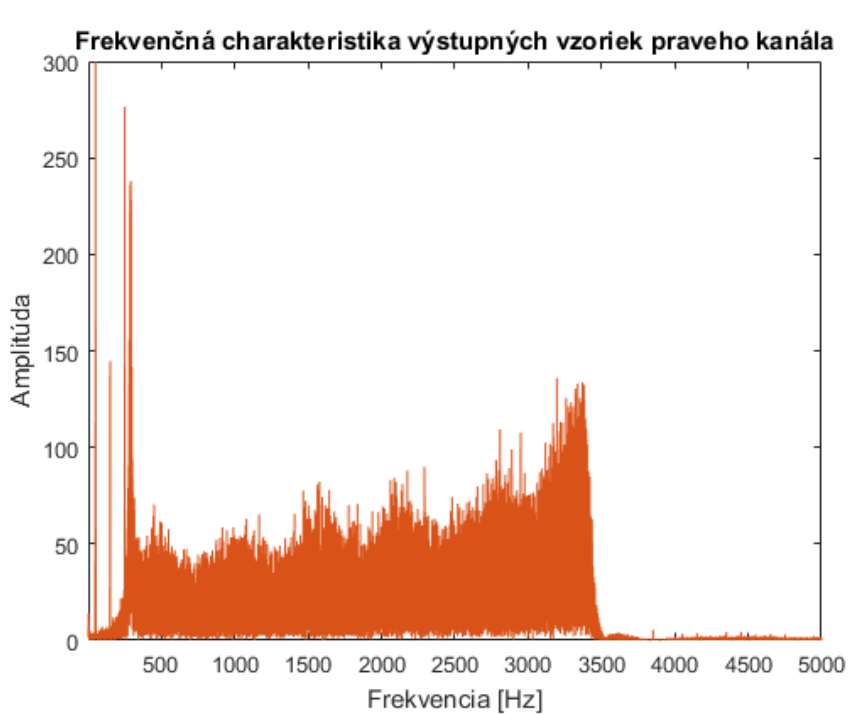

**Obr. 31 spektrum signálu po filtrácii IIR a FIR filtrom**

<span id="page-27-0"></span>Porovnaním signálov sme zistili, že došlo k poklesu amplitúdy výstupných signálov voči vstupnému, čo je spôsobené použitím filtrov, ktorých zisk je nižší ako 1. Tým, že bol pravý kanál filtrovaný IIR aj FIR filtrom je jeho amplitúda nižšia ako na výstupe ľavého kanála.

#### <span id="page-28-0"></span>**2.6 Porovnanie filtrov v Matlabe a simulátore**

Funkčnosť filtrov sme overili aj v simulátore procesora Blackfin BF533 v prostredí VisualDSP++. Opäť sme použili súbor so vzorkami bieleho šumu, ktorý sme filtrovali v ľavom kanáli FIR filtrom, v pravom IIR filtrom a výsledky sme uložili do binárnych súborov. V Matlabe sme rovnaký signál filtrovali pomocou funkcií filter() a sosfilt() a porovnalis výsledkami zo simulátora.

Vstup filtrov použitý v simulátore a Matlabe je zobrazený na [Obr. 32](#page-28-1):

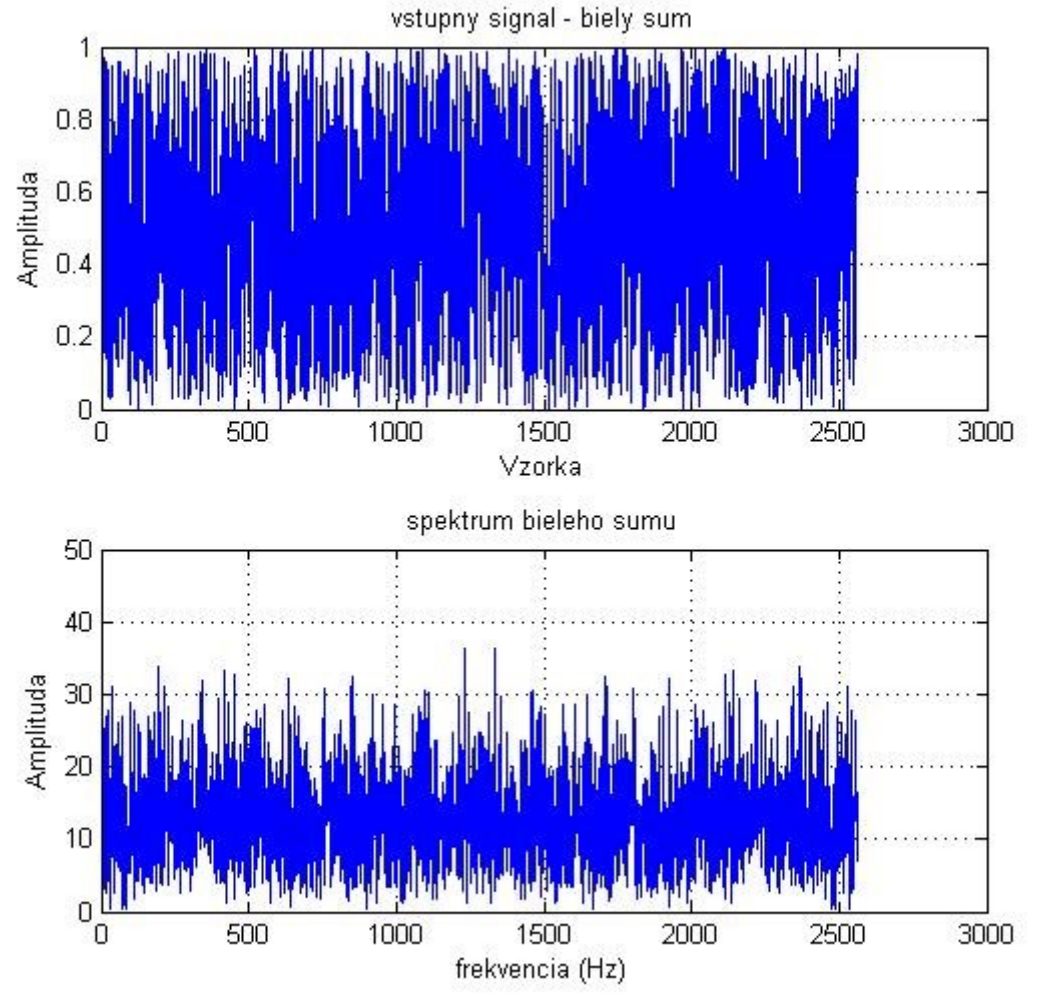

<span id="page-28-1"></span>**Obr. 32 časová a frekvenčná charakteristika vstupného signálu**

<span id="page-29-0"></span>Porovnali sme signál filtrovaný v simulátore s referenčným výpočtom v Matlabe. Spektrum filtrovaných signálov a ich rozdiel môžete vidieť na [Obr. 33](#page-29-1), ich časové priebehy a chyba je na [Obr. 34](#page-30-1):

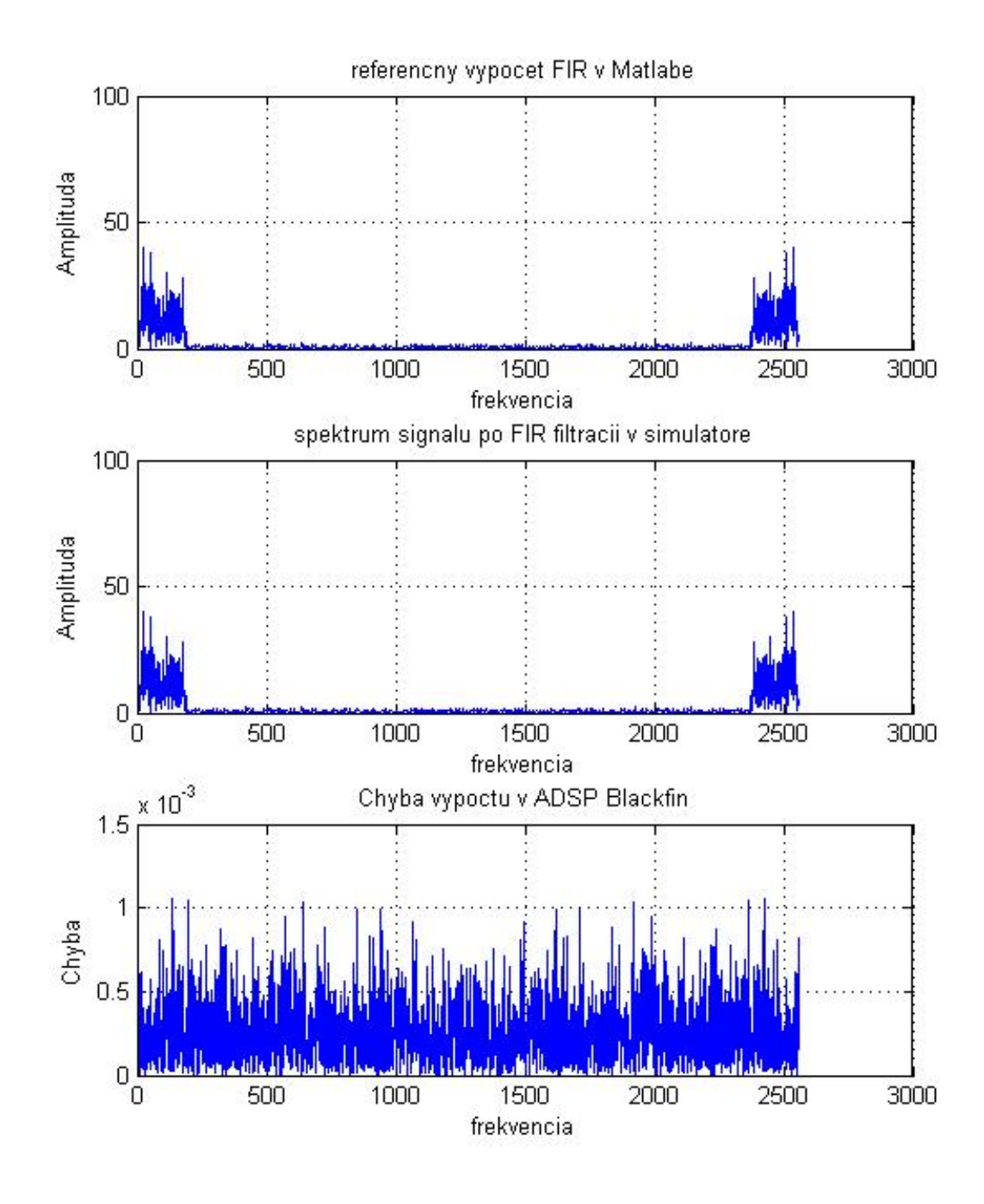

<span id="page-29-1"></span>**Obr. 33 rozdiel spektier signálov po filtrácii FIR filtrom**

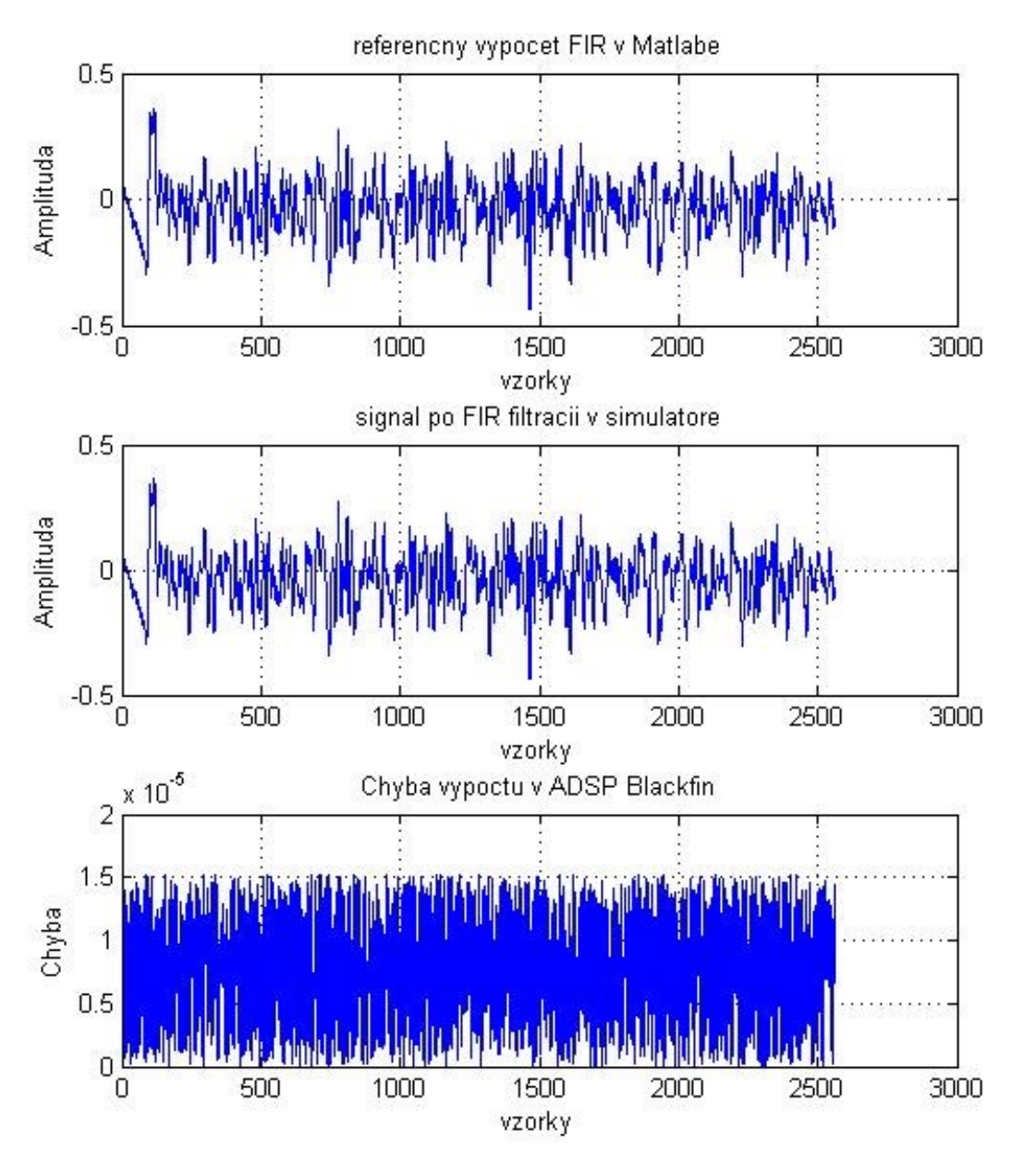

**Obr. 34 porovnanie signálov v čase**

<span id="page-30-1"></span>Pre filtráciu v simulátore aj Matlabe bol použitý totožný FIR filter 190. rádu pričom rozdiel signálov je maximálne 1,5x10<sup>-5</sup>.

#### <span id="page-30-0"></span>**2.6.2 IIR filter**

Rovnako sme pomocou funkcie sosfilt() v Matlabe vykonali filtráciu vstupného bieleho šumu pomocou IIR filtra. Použili sme rovnaké koeficienty ako pre simulátor a dosku, bolo ich však potrebné usporiadať do vhodného tvaru a použiť opačné znamienka koeficientov:

V Matlabe: **b<sup>01</sup> b<sup>11</sup> b<sup>21</sup> 1 a<sup>01</sup> a<sup>21</sup>**

V simulátore a na doske: **b<sup>11</sup> b<sup>21</sup> a21 b<sup>01</sup> a<sup>11</sup>**

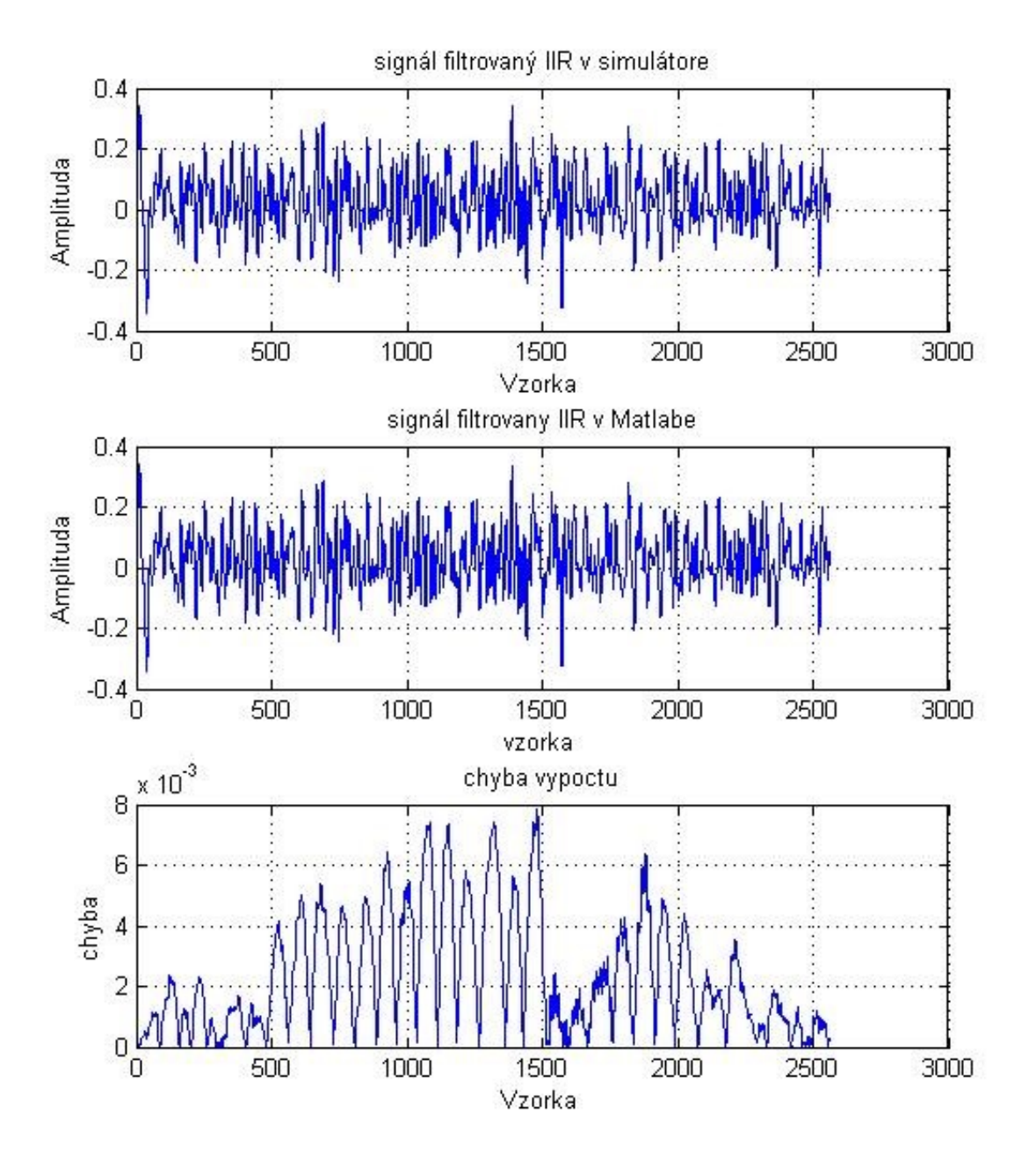

Porovnanie IIR filtrov v časovej oblasti ([Obr. 35](#page-31-0)):

<span id="page-31-0"></span>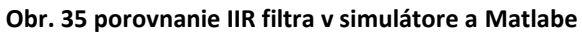

Porovnanie spektier filtrovaných signálov [\(Obr. 36\)](#page-32-0):

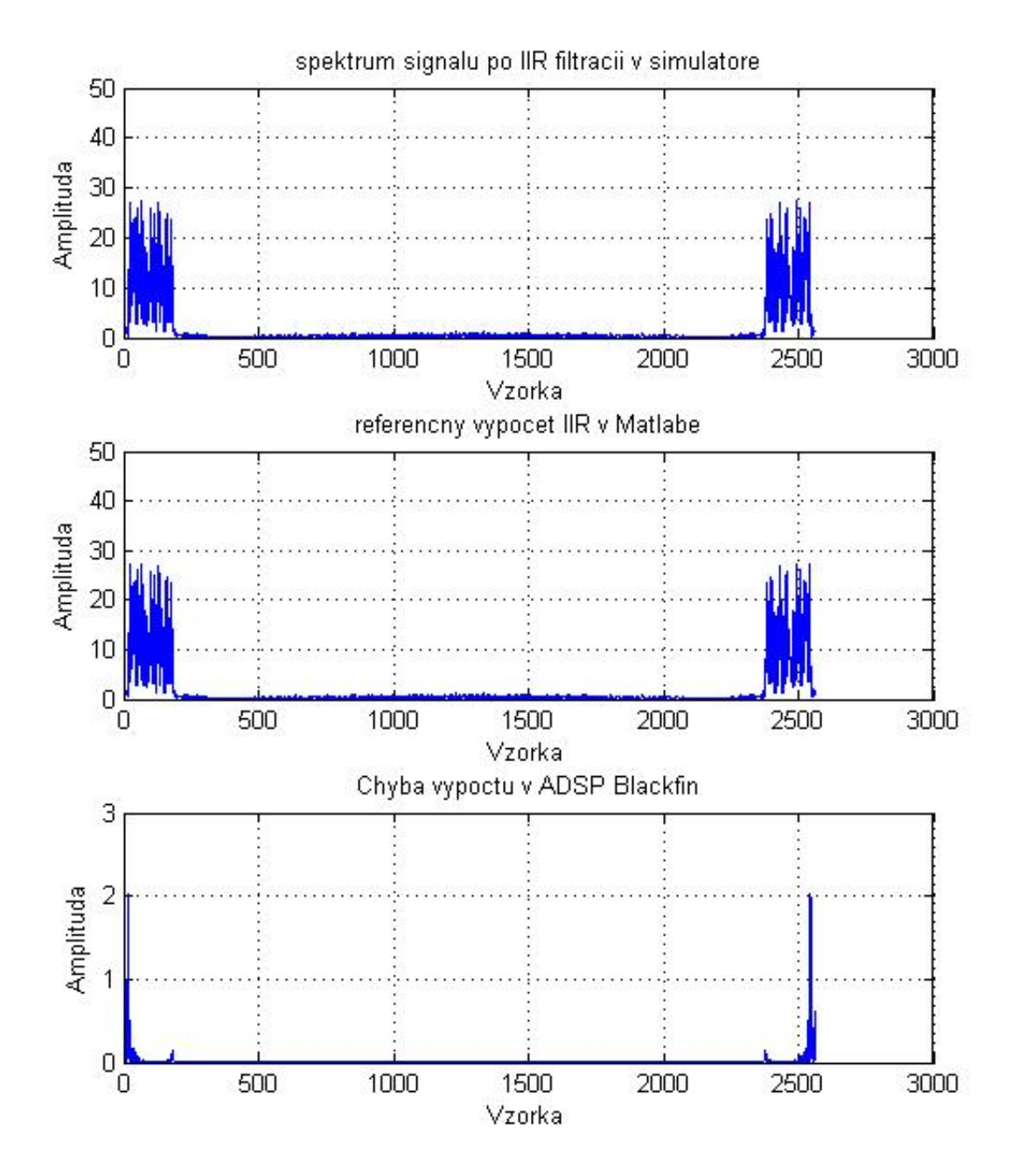

<span id="page-32-0"></span>**Obr. 36 porovnanie filtrov v spektre**

#### <span id="page-33-0"></span>**2.6.3 IIR+FIR**

Porovnanie signálov filtrovaných IIR aj FIR filtrom v simulátore a Matlabe:

V časovej oblasti [\(Obr. 37\)](#page-33-1):

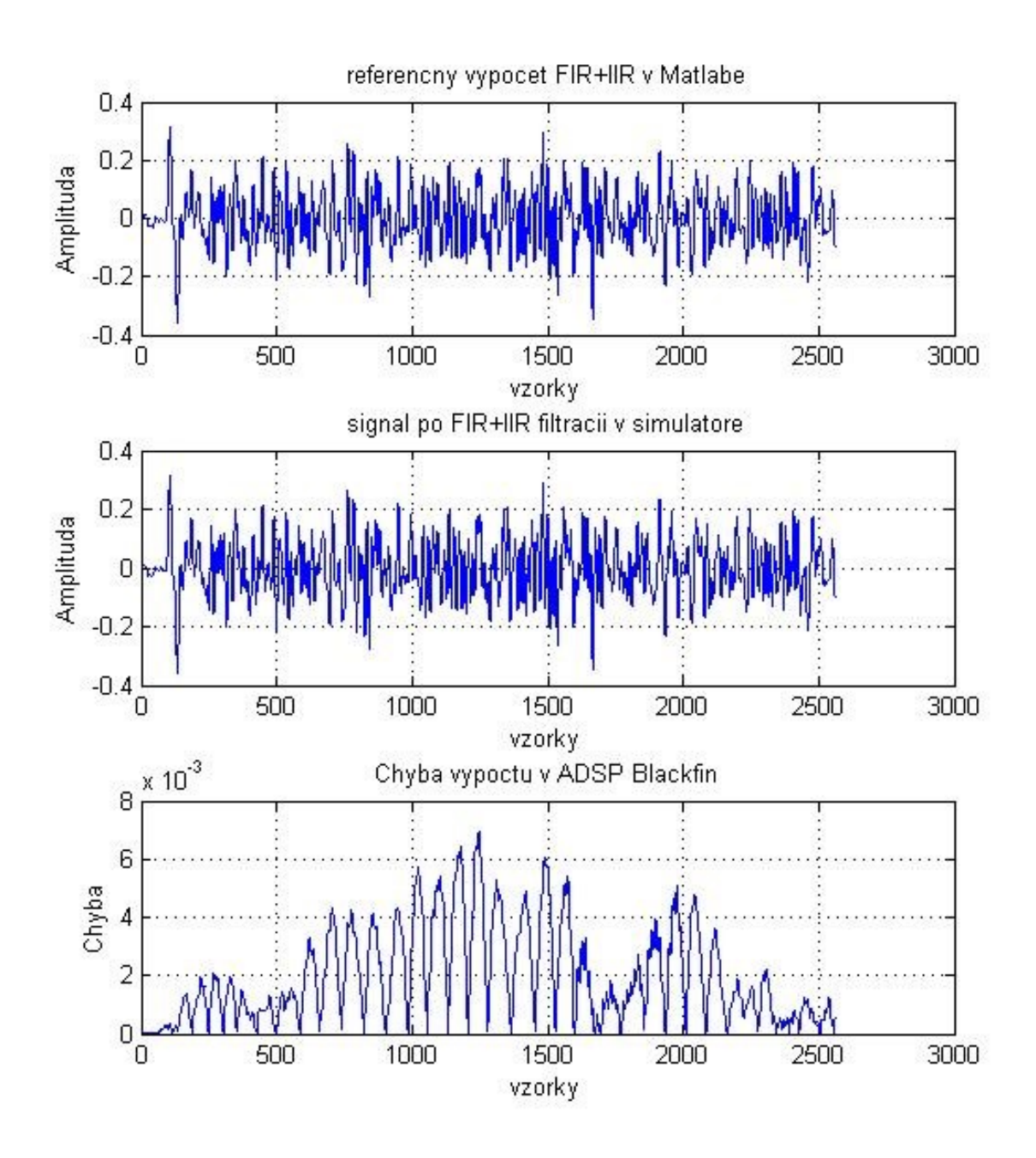

<span id="page-33-1"></span>**Obr. 37 porovnanie filtrov IIR+FIR v časovej oblasti**

Vo frekvenčnej oblasti [\(Obr. 38\)](#page-34-0):

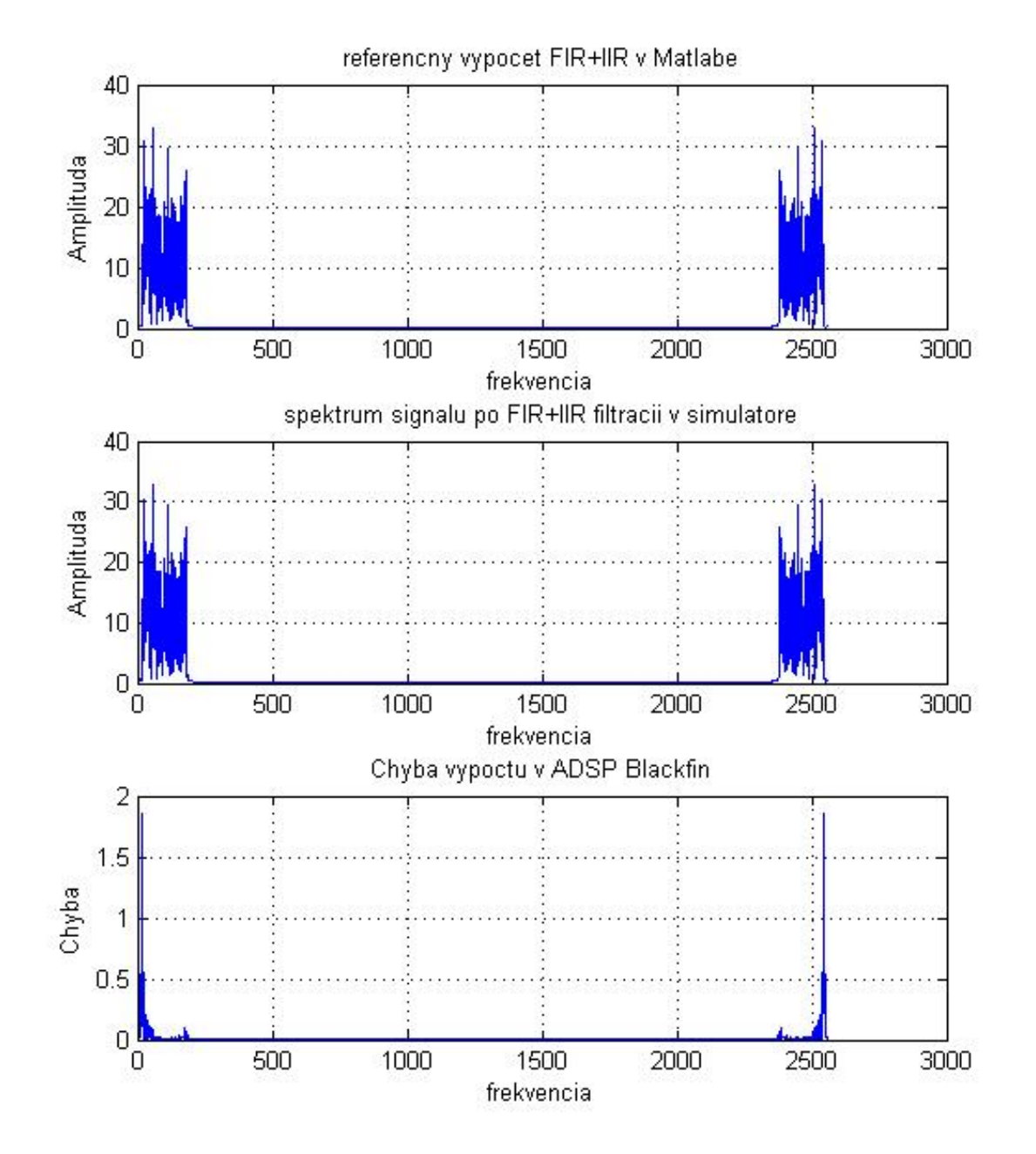

<span id="page-34-0"></span>**Obr. 38 porovnanie spektier IIR+FIR**

## <span id="page-35-0"></span>**3 Návrh dosky plošného spoja**

Návrh dosky plošného spoja je vytvorený v programe Altium Designer 16. Doska má rozmery 2,7x3,1cm, je obojstranná, súčiastky sú osadené len na TOP vrstve. Všetky súčiastky sú prvky na povrchovú montáž (SMD, technológia SMT).

Na doske sú osadené dva integrované obvody, ide o operačné zosilňovače OPA2363 firmy Texas Instruments v puzdre MSOP10. Ďalej sa tam nachádzajú pasívne súčiastky ako rezistory a kondenzátory (keramické, tantalové). Nachádzajú sa tu taktiež kolíkové lišty (PIN HEADER) 3x2 na nastavenie voliteľného zisku zosilňovača. Koliková lišta 3x1 slúži ako SHUTDOWN pre OZ OPA2363.

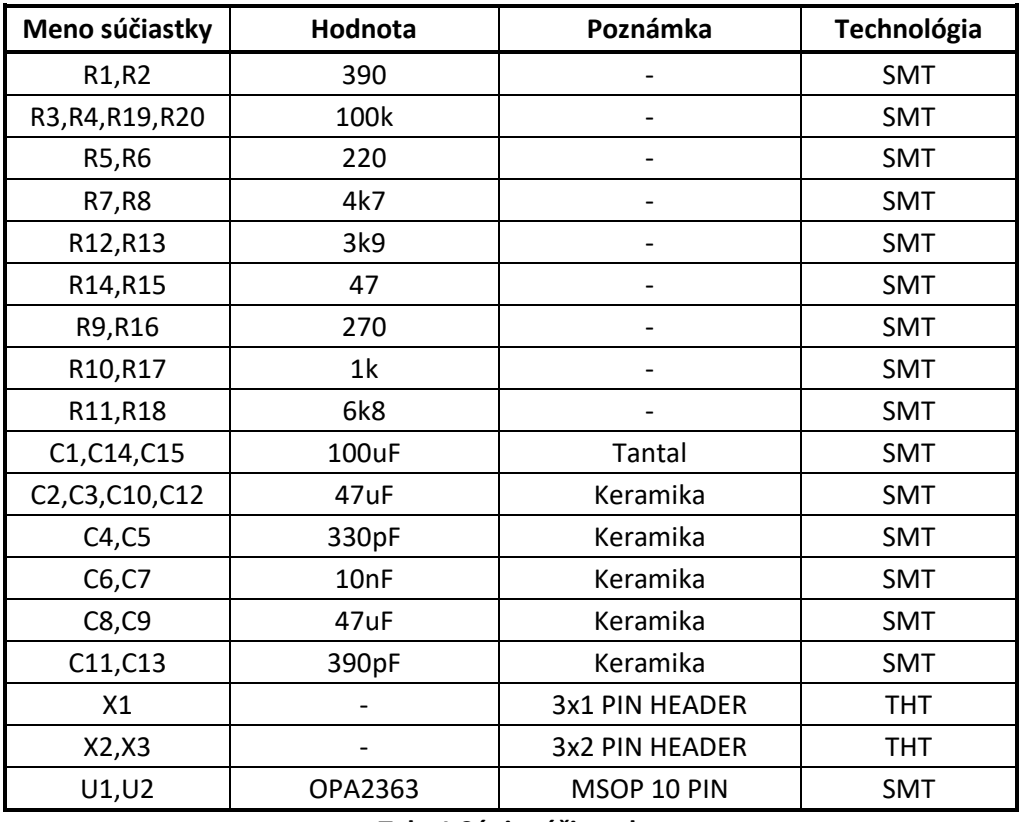

V nasledujúcej tabuľke je súpis súčiastok s prípadnými poznámkami.

#### **Tab. 1 Súpis súčiastok**

V priloženom dokumente PREAMP\_FINAL.pdf sa nachádza schéma zapojenia, TOP a BOTTOM vrstva, osadzovací výkres a nakoniec 3D zobrazenie dosky.

Priložená je taktiež krátka 3D animácia návrhu dosky.

## <span id="page-36-0"></span>**4 Použitá literatúra**

- <span id="page-36-1"></span>[1.]Vectra MIC-1 Electret condenser microphone dostupne online: [https://content.abt.com/documents/58786/PRO8026\\_Instruction\\_book.pdf](https://content.abt.com/documents/58786/PRO8026_Instruction_book.pdf)
- <span id="page-36-2"></span>[2.]Katalógový list OZ TL072, dostupné online: <http://www.ti.com/lit/ds/symlink/tl072.pdf>
- <span id="page-36-3"></span>[3.]Katalógový list OZ OPA2363, dostupné online: <http://www.ti.com/lit/ds/sbos259d/sbos259d.pdf>
- <span id="page-36-4"></span>[4.] Single-Supply, Electret microphone pre-amplifier reference design, dostupne online: <http://www.ti.com/lit/ug/tidu765/tidu765.pdf>
- <span id="page-36-5"></span>[5.]Vývojový modul Analog Devices ADSP BF533 EZ-KIt Lite, návod na cvičenia z predmetu Signálové procesory, dostupné online: [https://data.kemt.fei.tuke.sk/SignaloveProcesory/\\_materialy/Cvicenia/sp\\_5cv.pdf](https://data.kemt.fei.tuke.sk/SignaloveProcesory/_materialy/Cvicenia/sp_5cv.pdf)
- <span id="page-36-6"></span>[6.]Implementácia IIR filtra pomocou procesorov ADSP Blackfin, návod na cvičenia z predmetu Signálové procesory, dostupné online: [https://data.kemt.fei.tuke.sk/SignaloveProcesory/\\_materialy/Cvicenia/sp\\_7cv.pdf](https://data.kemt.fei.tuke.sk/SignaloveProcesory/_materialy/Cvicenia/sp_7cv.pdf)
- <span id="page-36-8"></span>[7.]Vývojový modul Analog Devices ADSP BF533 EZ-KIt Lite (II. časť), návod na cvičenia z predmetu Signálové procesory, dostupné online: [https://data.kemt.fei.tuke.sk/SignaloveProcesory/\\_materialy/Cvicenia/sp\\_6cv.pdf](https://data.kemt.fei.tuke.sk/SignaloveProcesory/_materialy/Cvicenia/sp_6cv.pdf)
- <span id="page-36-9"></span>[8.]Projekt IIR filter, dostupné online: [https://data.kemt.fei.tuke.sk/SignaloveProcesory/\\_materialy/Cvicenia/adsp2181/IIR\\_](https://data.kemt.fei.tuke.sk/SignaloveProcesory/_materialy/Cvicenia/adsp2181/IIR_test.zip) [test.zip](https://data.kemt.fei.tuke.sk/SignaloveProcesory/_materialy/Cvicenia/adsp2181/IIR_test.zip)
- <span id="page-36-10"></span>[9.]Projekt FIR filtracie FIR\_LIB, dostupné online: [https://data.kemt.fei.tuke.sk/SignaloveProcesory/\\_materialy/Cvicenia/sp\\_3cv.zip](https://data.kemt.fei.tuke.sk/SignaloveProcesory/_materialy/Cvicenia/sp_3cv.zip)
- <span id="page-36-7"></span>[10.] ICs for Communications, s.265, dostupné online: <https://media.digikey.com/pdf/Data%20Sheets/Infineon%20PDFs/PSB2163.pdf>

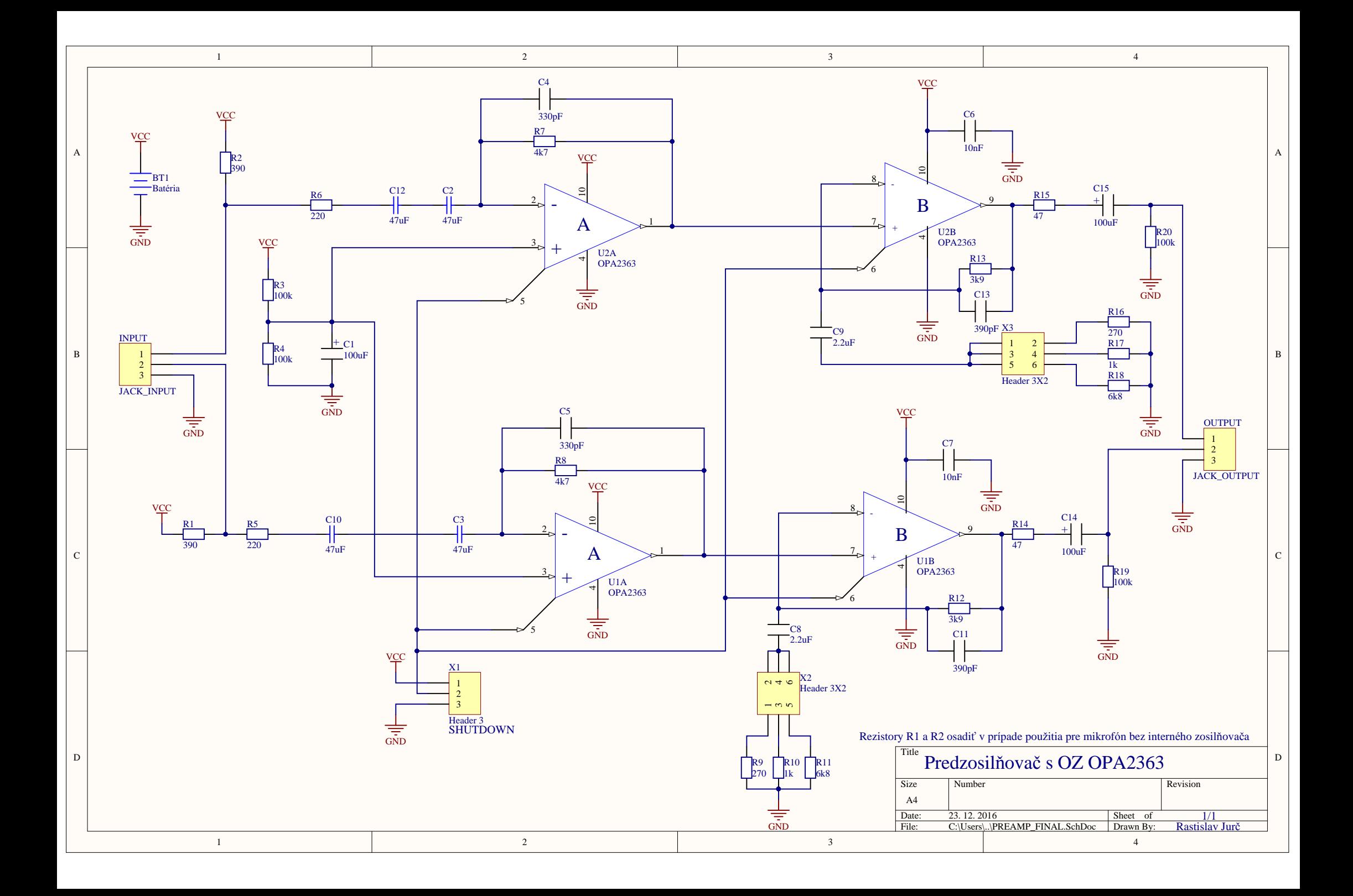

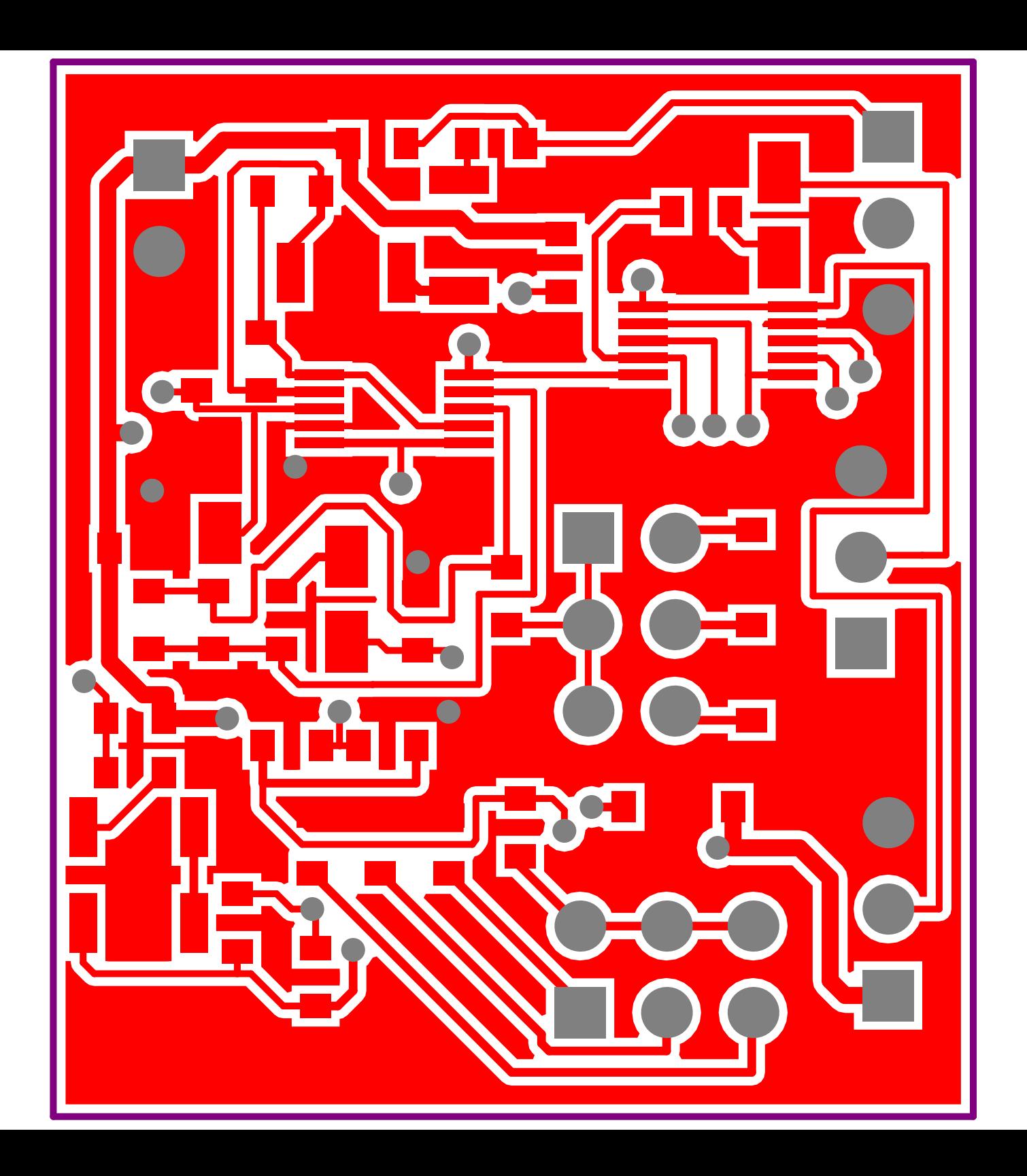

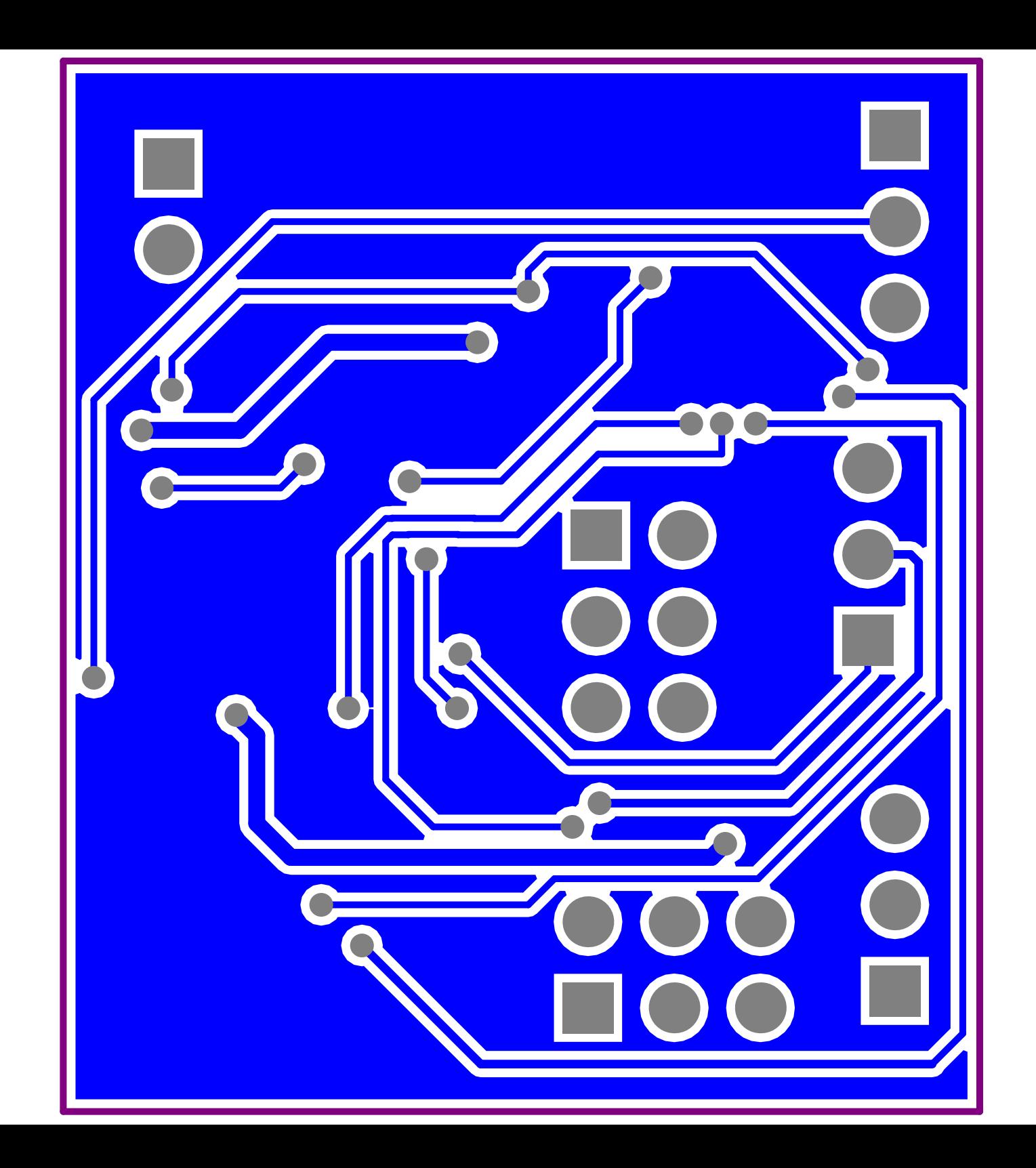

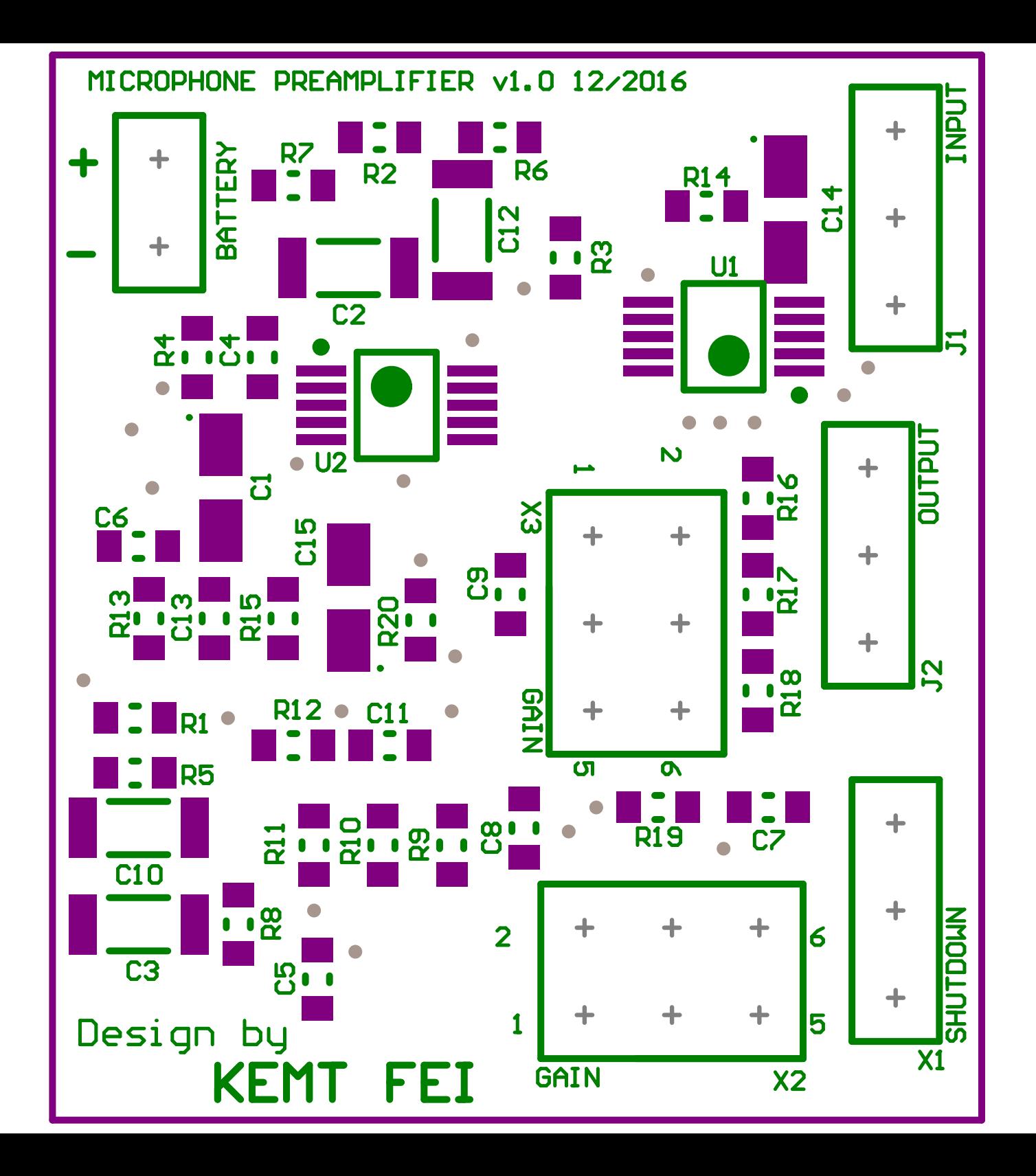